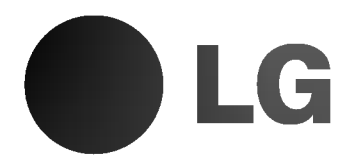

# RECEPTOR de Audio/Video

# MANUAL DEL PROPIETARIO

# MODELO: LH-T6000

(AMPLIFICADOR: LH-A6730A Reproductor de DVD: DV7100 Bocinas: LHS-A6730T, LHS-A6730C, LHS-A6730W)

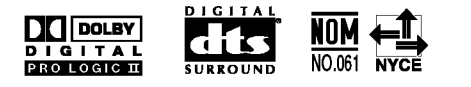

Por favor lea este folleto de instrucción atenta y completamente, antes de conectar, hacer funcionar o reparar a este producto.

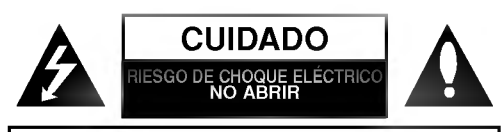

Precauciones de seguridad

CUIDADO: PARA REDUCIR EL RIESGO DE CHOQUE ELÉCTRICO, NO RETIRE LA CUBIERTA (NI LA PARTE DE ATRAS) ADENTRO NO HAY PARTES <sup>A</sup> LAS QUE EL USUARIO PUEDA DAR MANTENIMIENTO HAGA QUE EL SERVICIO DE MANTENIMIENTO SEA REALIZADO POR UN PERSONAL DE MANTEN-IMIENTO CALIFICADO.

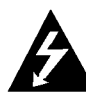

Este simbolo del rayo con la punta de flecha dentro de un triangulo equilatero tiene por objeto alertar al personal de mantenimiento sobre la presencia de un voltaje peligroso no aislado que puede tener una magnitud suficiente para constituir un riesgo de choque eléctrico para las personas.

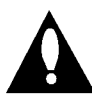

El signo de admiración dentro de un triángulo equilátero tiene por objeto alertar al usuario sobre la presencia de instrucciones importantes de mantenimiento en la literatura que acompaña al producto. product.

ADVERTENCIA: PARA EVITAR EL RIESGO DE FUEGO O DE CHOQUE ELÉCTRICO, NO EXPONGA ESTE APARATO A LA LLUVIA NI A LA HUMEDAD.

ADVERTENCIA: No instale este equipo en un espacio encerrado, tal como en un estante de libros o en una unidad semejante.

CUIDADO: No se debe exponer el aparato al agua (a goteos ni salpicaduras). Encima del aparato no se deben colocar objetos que contengan liquidos, tales como floreros.

Acerca de los simbolos para las instrucciones

Indica riesgos que probablemente van a causar daños a la unidad u otros daños materiales.

Indica caracteristicas especiales de funcionamiento **N** de esta unidad.

Indica consejos y sugerencias para facilitar la  $|\tau|$ tarea.

Fabricado bajo licencia de Dolby Laboratories. "Dolby", "Pro Logic", y el símbolo de la doble-D son marcas comerciales de Dolby Laboratories. Obras confidenciales no publicadas. Copyright 1992- 1997 Dolby Laboratories. Todos los derechos son reservados.

Fabricado bajo licencia de Digital Theater Systems, Inc. Patentes EE.UU. No. 5,451,942 5,956,674, 5,974,380, 5,978,762 y otras patentes otorgadas y pendientes por todo el mundo. "DTS" y "DTS Digital Surround" son marcas registradas de Digital Theater Systems, Inc. Copyright 1996, 2000 Digital Theater Systems, Inc. Todos los derechos son reservados.

NUMERO DE SERIE: El numero de serie se encuentra en el lado trasero de esta unidad. Este es un número exclusivo de esta unidad y no esta disponible a ningunas otras. Usted debería registrar aquí la información solicitada y retener esta guía como un récord permanente de su compra.

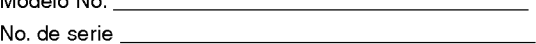

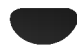

 $M_{\odot}$  delo No.

# **INTRODUCCIÓN**

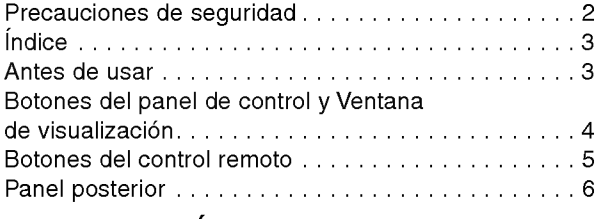

# **PREPARACIÓN**

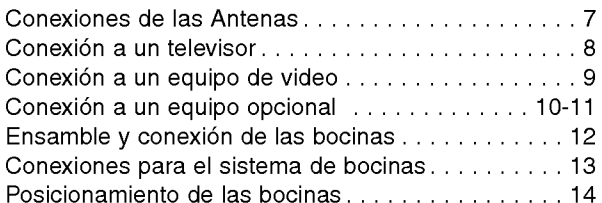

# AJUSTES DEL SONIDO

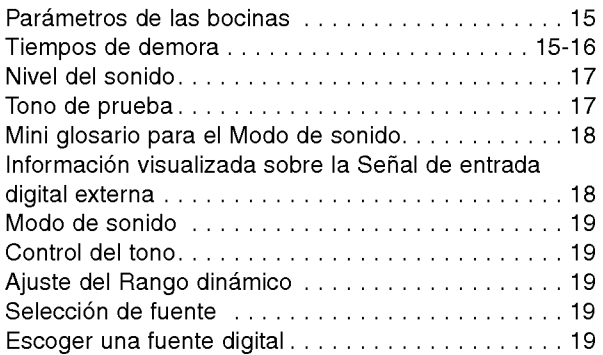

# LORES Y AJVAUSTES

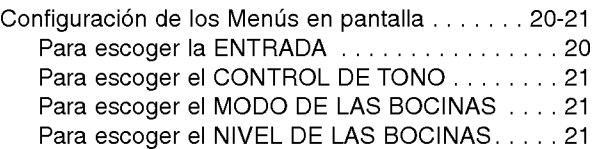

# **OPERACIÓN**

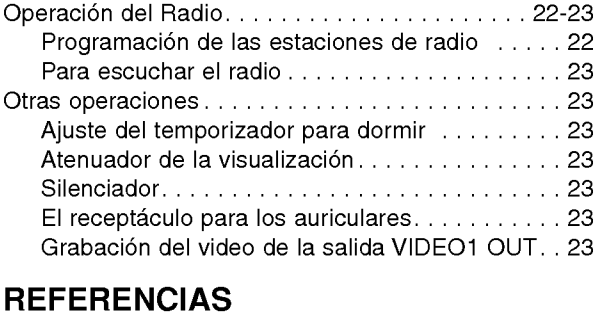

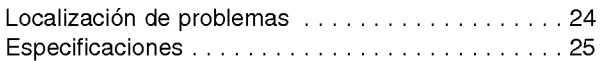

# Precauciones

### Manipulación de la unidad

#### Durante el envio de la unidad

Puede ser conveniente que guarde el cartón y los materiales de embalaje originales. Ellos pueden resultar útiles. Para una protección máxima, vuelva a empacar a la unidad como fue originalmente empacada en la fábrica.

#### Para mantener la superficie limpia

No use líquidos volátiles, tales como un atomizador de insecticida, cerca de la unidad. No deje productos de goma o plásticos en contacto con la unidad durante un período de tiempo prolongado. Ellos dejarán marcas en la superficie.

#### Instalación

- No instale la unidad en un espacio restringido, tal como un armario <sup>o</sup> un gabinete incorporado.
- $\bullet$  Permita una circulación adecuada del aire para evitar una acumulación progresiva del calor interno.
- No ponga la unidad sobre superficies (alfombras, mantas, etc.) ni junto a materiales cercanos (cortinas) que puedan bloquear las ranuras de ventilación.
- No instale la unidad cerca de fuentes de calor tales como radiadores ni conductos de ventilación, ni en un lugar expuesto a la luz directa del sol, a polvo excesivo, a vibración mecánica ni a golpes.
- No ponga objetos pesados sobre la unidad.

#### Limpieza de la unidad

#### Limpiando el gabinete

Use un paño blando y seco. Si las superficies están extremadamente sucias, use un paño blando ligeramente humedecido con una solución de detergente suave. No use solventes fuertes tales como alcohol, bencina, ni diluyente thinner, ya que éstos podrían danar la superficie de la unidad.

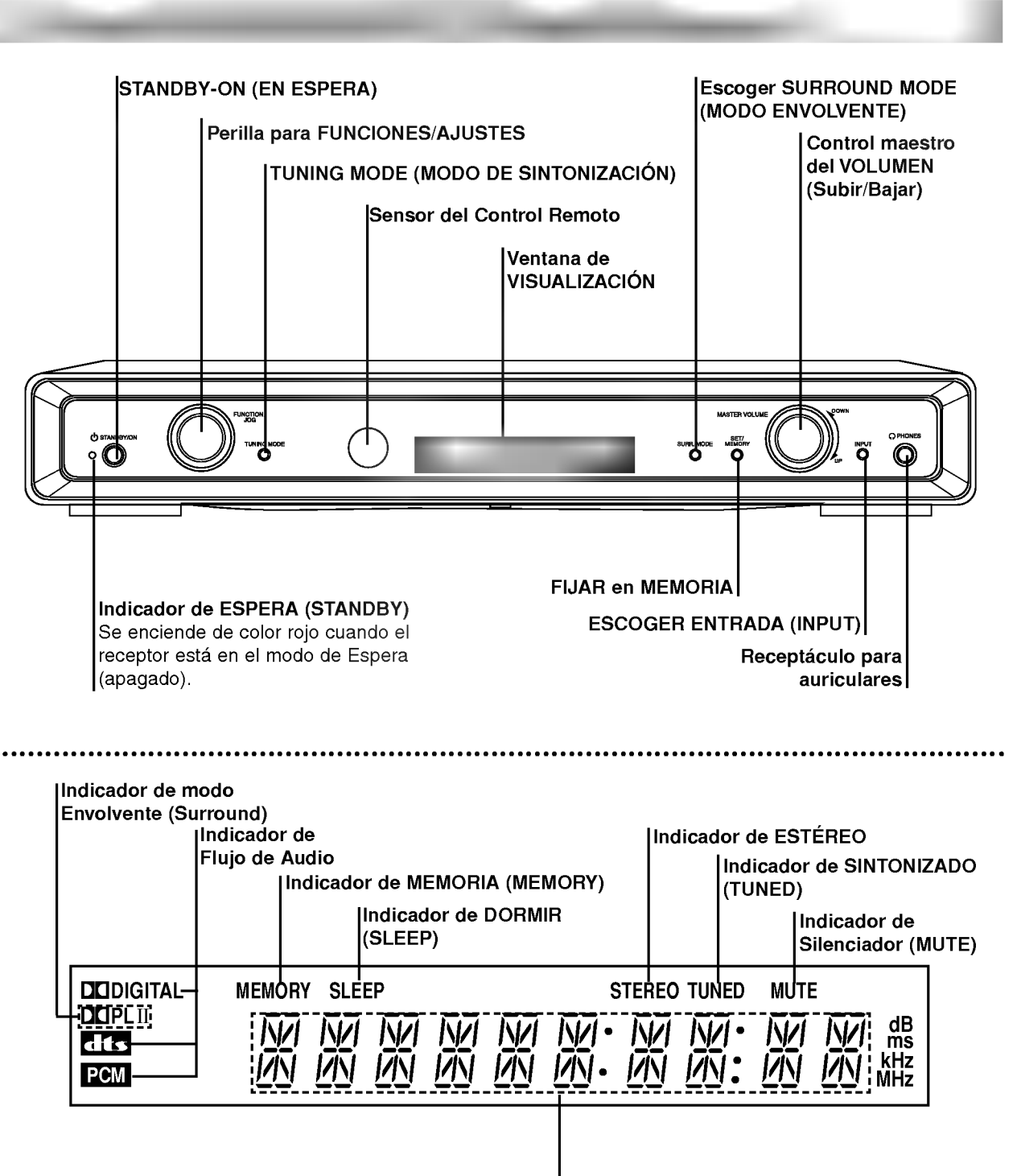

Indicadores de Frecuencia/ Tiempo de demora/ Señal de entrada/ Volumen etc.

 $\overline{4}$ 

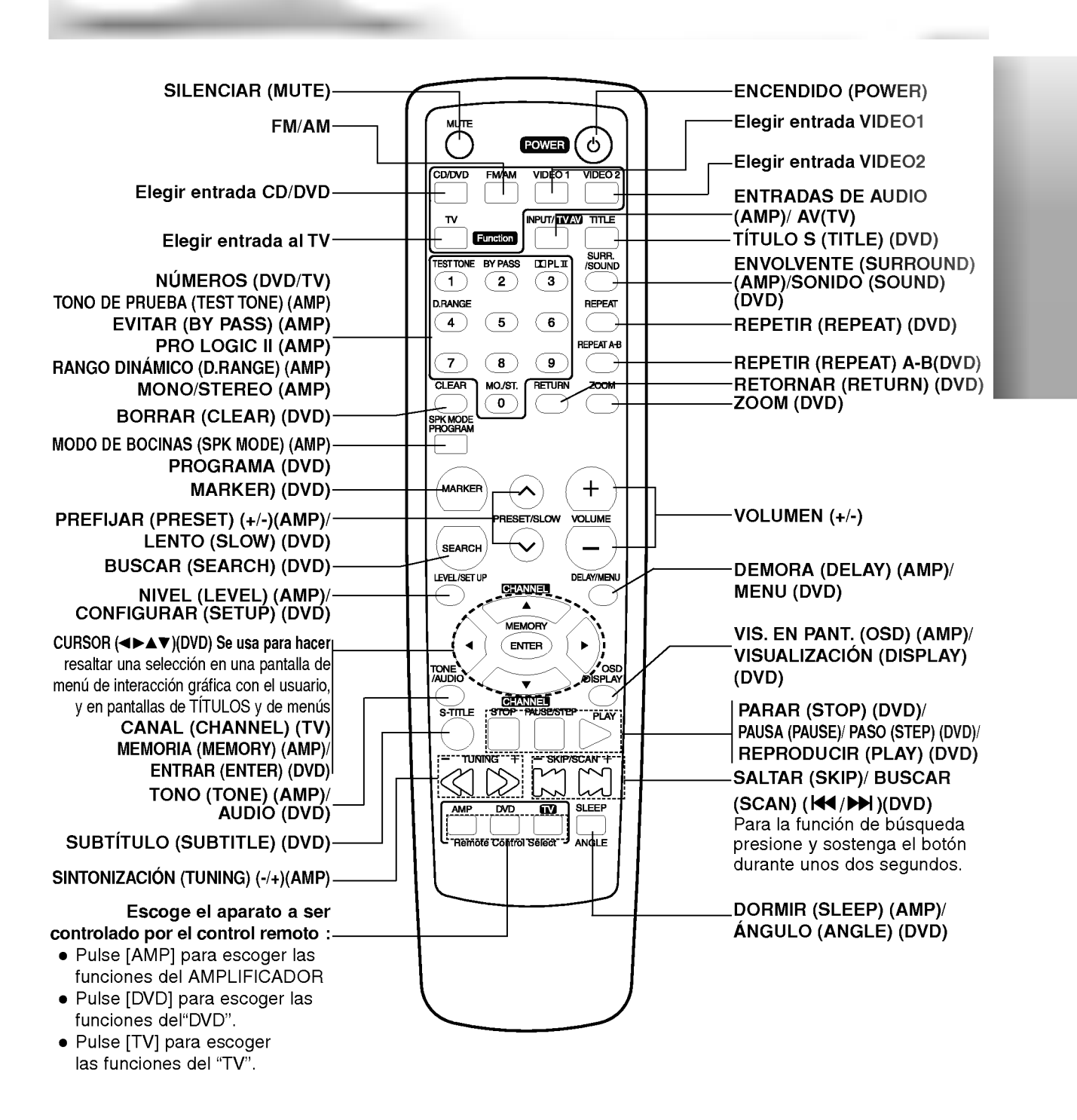

### Rango de operación del control remoto

Apunte el control remoto al sensor del remoto y pulse los botones.

- Distancia: Unos 23 pies (7 m) desde el frente del sensor del remoto
- Ángulo: Unos 30° a cada lado del frente del sensor del remoto

### Instalación de las baterías del Control remoto

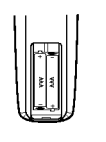

Retire la cubierta de las baterias que está en la pare de atrás del control remoto, e inserte dos baterias R03 (tamaño AAA)  $\bullet$  y  $\bullet$  asegúrese de que estén orientadas correctamente.

# A Cuidado

No mezcle baterias nuevas con viejas. Nunca mezcle baterias de diferentes tipos (estandar, alcalinas, etc.).

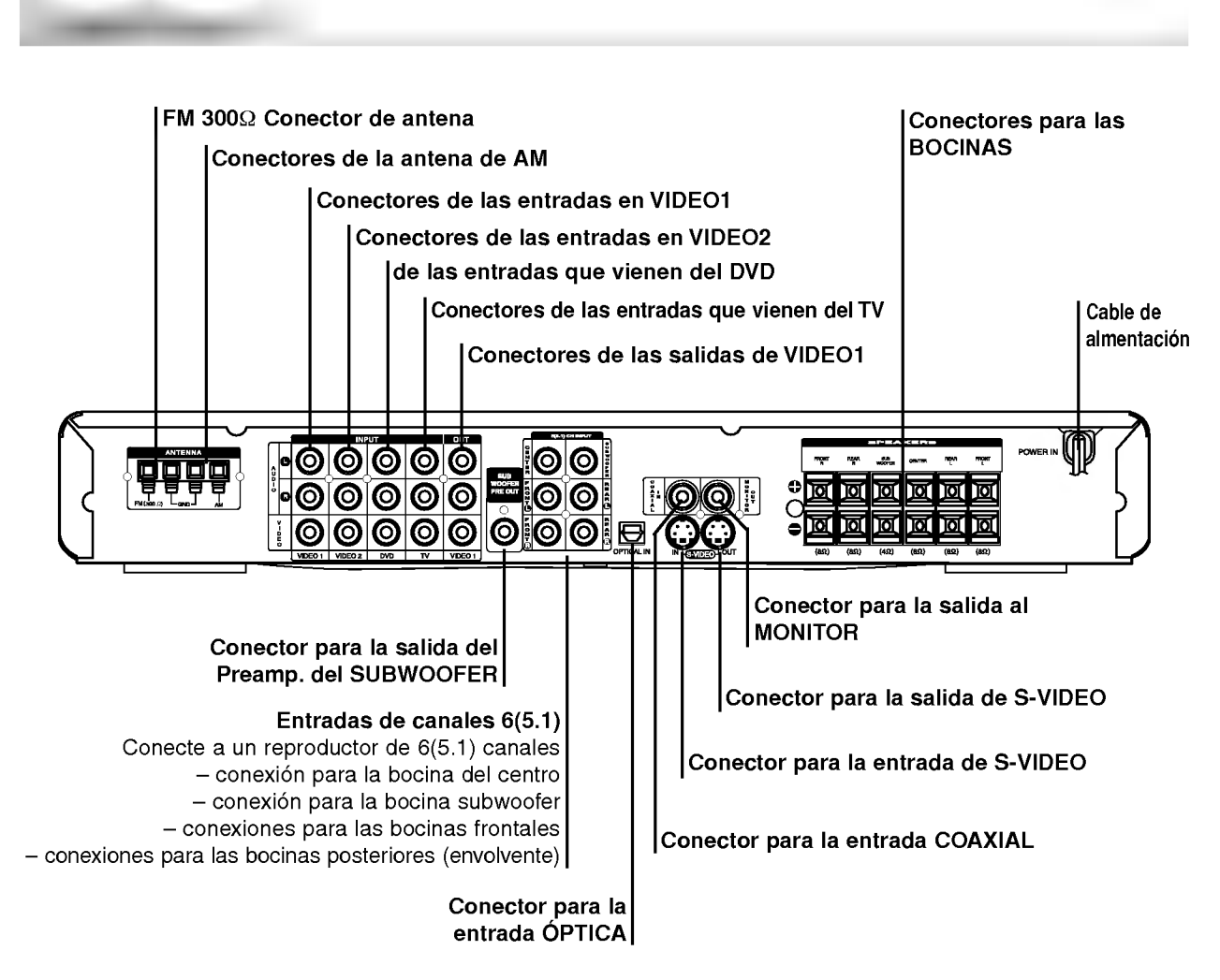

# $\bigwedge$

No toque los pines interiores de estos receptáculos del panel posterior. Una descarga electrostática puede causar daños permanentes a la unidad.

Para escuchar al radio, conecte las antenas de FM/AM incluidas.

Conexiones de las Antenas

- Conecte la antena de lazo de AM al conector para la antena de AM.
- Conecte la antena de cable de FM al conector de 300Ω para FM.

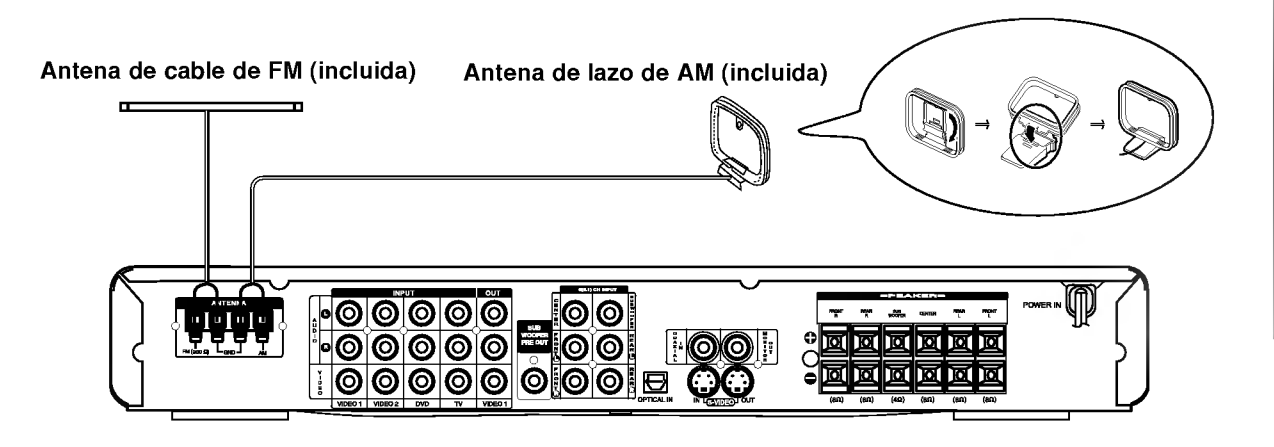

# $M$ Notas

- Para evitar la captacion de ruido, mantenga la antena de lazo lejos del Receptor de Audio/Video y de otros componentes.
- Cerciorese de extender completamente la antena de cable de FM.
- $\bullet$  Luego de conectar la antena de alambre de FM, manténgala tan horizontal como sea posible.

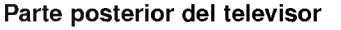

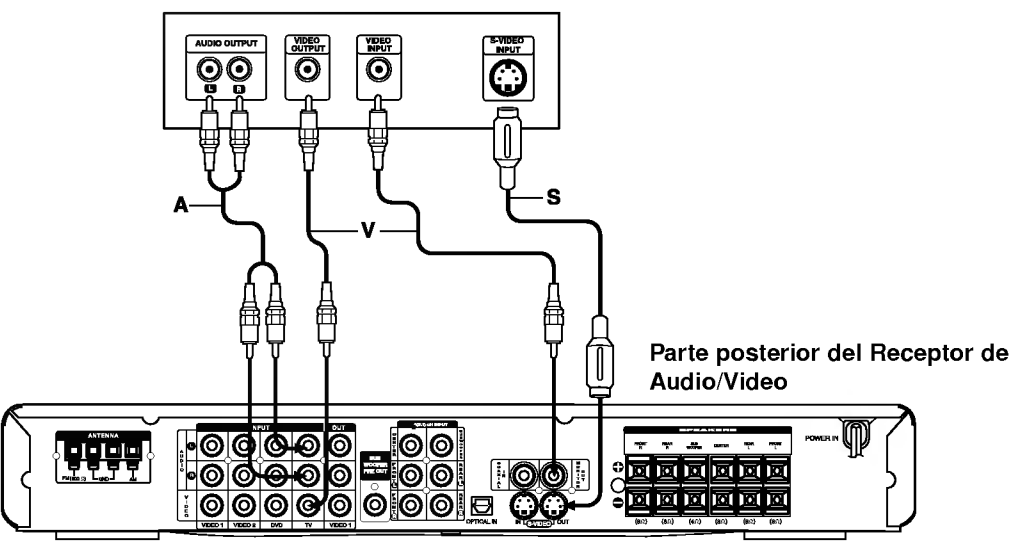

Dependiendo de las capacidades de su equipo actual, haga una de las conexiones siguientes.

# **T**Consejos

- Dependiendo de su televisor y de los otros equipos que desee conectar , existen varias maneras diferentes para conectar el Receptor de Audio/Video.
- Por favor, consulte los manuales de su TV, VCR, sistema estéreo u otros dispositivos según se ha necesario para hacer las mejor conexiones.

# ACuidado

Cerciórese de que el Receptor de Audio/Video esté conectado directamente al televisor. En su televisor, escoja la entrada de AV correcta.

#### **Conexión**

- Conecte el receptáculo de salida MONITOR OUT en el Receptor de Audio/Video al receptáculo de entrada de video (video in) en el TV usando el cable de video (V).
- 

2 Conecte el receptaculo de entrada VIDEO IN, en el Receptor de Audio/Video, al receptaculo de salida de video (video out) en el TV usando el cable de video (V).

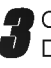

Conecte los receptáculos de AUDIO Izquierdo y Derecho, (L <sup>y</sup> R AUDIO IN), en el Receptor de Audio/Video, a los receptáculos de salida de audio en el TV usando los cables de audio (A).

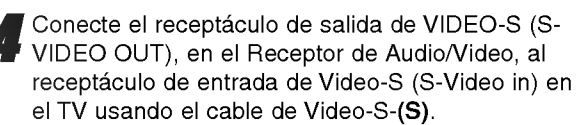

- La señal del receptáculo S-VIDEO OUT sale solamente cuando la unidad esta conectada a S-VIDEO IN.
- Cuando conecte el Receptor de Audio/Video a su TV, Antes de hacer cualesquiera conexiones, asegúrese de desconectar la alimentación eléctrica de ambas unidades del tomacorriente de pared.

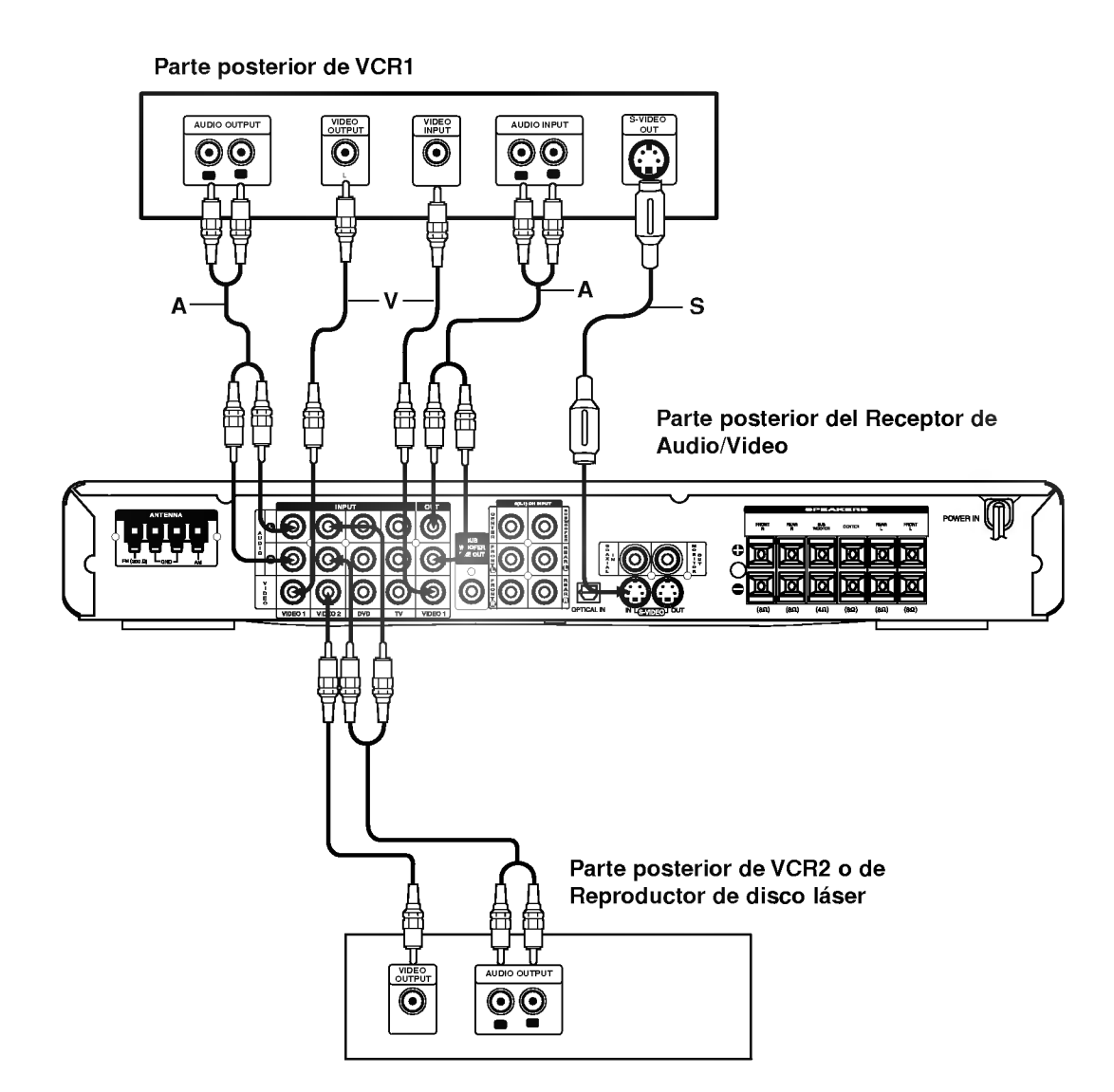

# **Conexión**

Conecte los receptáculos de las salidas de audio y de video de VCR1 a los receptáculos de las entradas VIDEO1 IN en el Receptor de Audio/Video usando el cable de audio y video (A, V). Los receptáculos de las entradas de audio y video, en VCR1 se deben conectar a los receptáculos de salida VIDEO1 OUT en el Receptor de Audio/Video.

Conexion a un equipo de video

Conecte las salidas analógicas de audio y de video de una VCR2, Reproductor de disco láser o de cualquiera otra fuente de video a los receptáculos de entrada VIDEO <sup>2</sup> IN en el Receptor de Audio/Video.

- Cuando se escoge el modo VIDEO1, no sale una señal de video del receptáculo.
- Si el formato de audio de la salida digital no coincide con las capacidades de su Receptor de Audio/Video, el Receptor de Audio/Video podrá producir un ruido fuerte, un sonido distorsionado, o ningún sonido en lo absoluto.

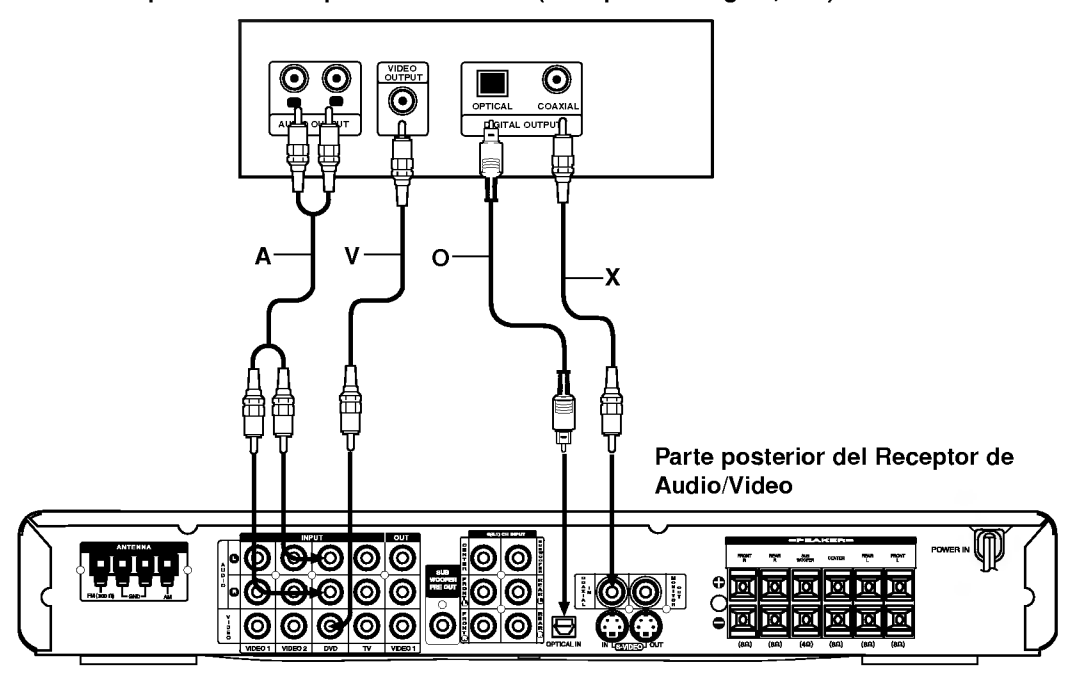

#### Parte posterior del reproductor de DVD (o Dispositivo digital, etc.)

### **Conexión**

Si los dispositivos auxiliares (p. ej. DVD) estan equipados con receptáculos digitales COAXIAL u ÓPTICO, conéctelos a las entradas correspondientes en el Receptor de Audio/Video.

Conexion a un equipo opcional

- Conecte los receptáculos de salida de audio y video en el reproductor de DVD a los receptáculos de entrada de audio y video en el Receptor de Audio/Video usando el cable de video incluido (A, V).
- Conecte los receptáculos de las entradas ópticas (OPTICAL INPUT), en el Receptor de Audio/Video, a los receptáculos de salidas ópticas (OPTICAL OUTPUT) en el Reproductor de DVD <sup>o</sup> Dispositivo digital.
- 3 Conecte los receptaculos de las entradas coaxiales (COAXIAL INPUT), en el Receptor de Audio/Video, a los receptáculos de salidas coaxiales (COAXIAL OUTPUT) en el Reproductor de DVD <sup>o</sup> Dispositivo digital.

- Al conectar el receptáculo COAXIAL, cerciórese de usar un cable coaxial de 75 ohmios, no un cable de audio de tipo normal.
- Al conectar el receptáculo óptico OPTICAL), cerciórese de usar el cable de fibra óptica.
- Al conectar el receptáculo óptico (OPTICAL), retire el guardapolvo. Si no se está usado el receptáculo optico, inserte el guardapolvo.

# Conexión analógica a un Receptor de A/V Multi-canal que tiene conectores

# de 6(5.1) canales (Dolby Digital)

Conexion and Cont.)

Este Receptor de Audio/Video contiene un decodificador multi-canal. Esto hace posible la reproducción de DVDs que hayan sido gravados con Sonido envolvente multi-canal, sin necesidad de utilizar un decodificador opcional.

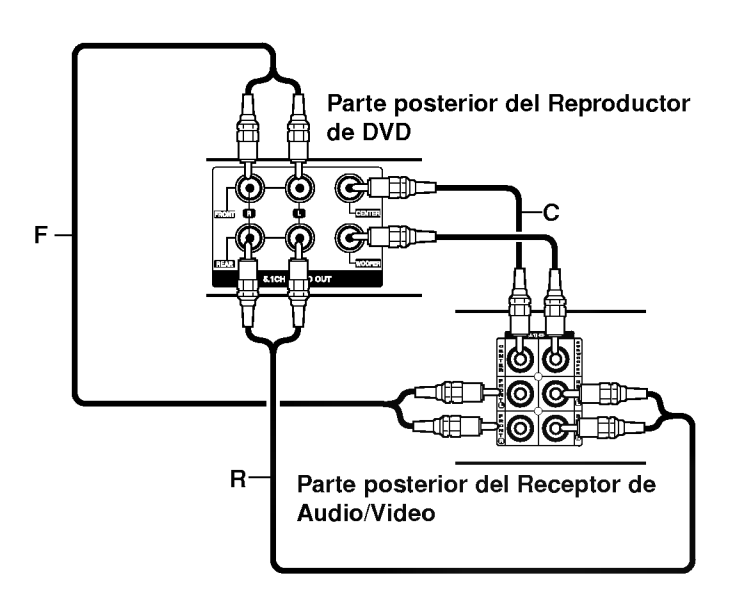

<sup>1</sup> Conecte los receptaculos CENTER <sup>y</sup> WOOFER para la Bocina central y para la Bocina Subwoofer (C) a los receptaculos correspondientes en su receptor.

**2** Conecte los receptáculos para las bocinas<br>delanteras Izquierda y Derecha (L y R FRONT) (F) a los receptaculos correspondientes en su receptor. **4** Conecte los receptáculos para las bocinas posteri-<br>O res Izquierda y Derecha (L y R REAR) (R) a los receptaculos correspondientes en su receptor.

 $\blacksquare$ 

Las bocinas frontales y posteriores están separadas de los pedestales para las bocinas. Conecte los cables de las bocinas y ensamble las bocinas frontales y posteriores a los pedestales, de la manera ilustrada.

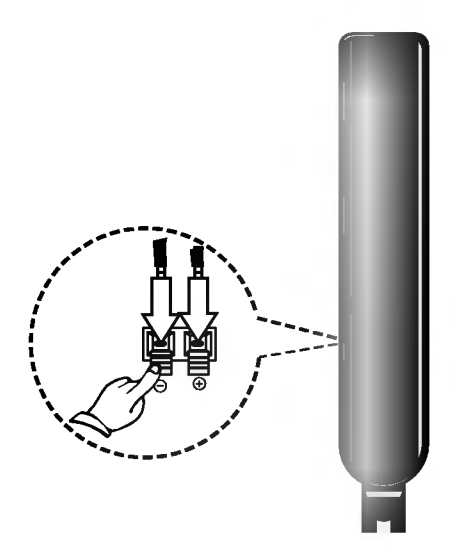

# Para unir la bocina al pedestal

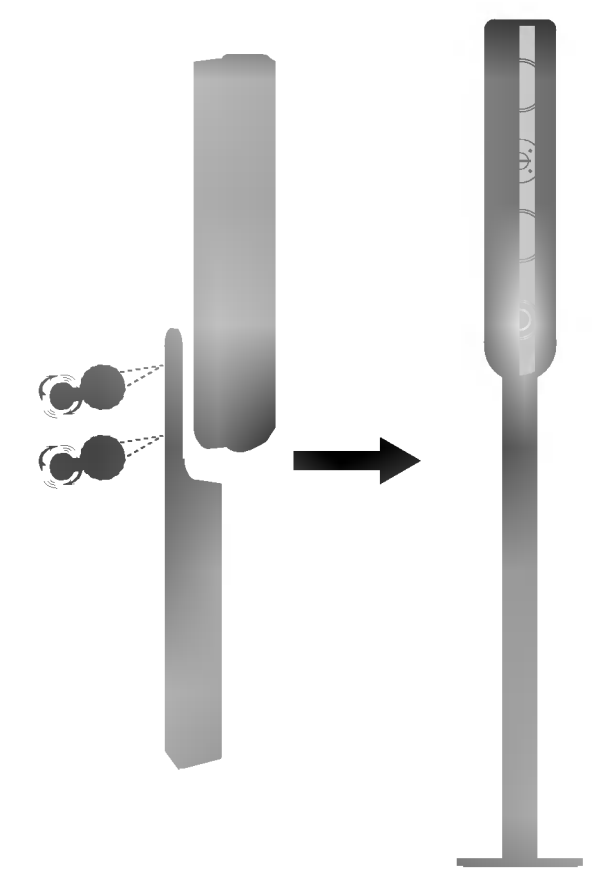

# Cómo conectar las bocinas

- Cuando no use los pedestales Conecte los cables de las bocinas a los terminales correctos situados detrás de cada una de las bocinas frontales y posteriores.
- Cuando use los pedestales

Después de conectar los cables de las bocinas a los terminales correctos situados detrás de cada una de las bocinas frontales posteriores, fije las bocinas a sus pedestales.

# Para separar la bocina del pedestal

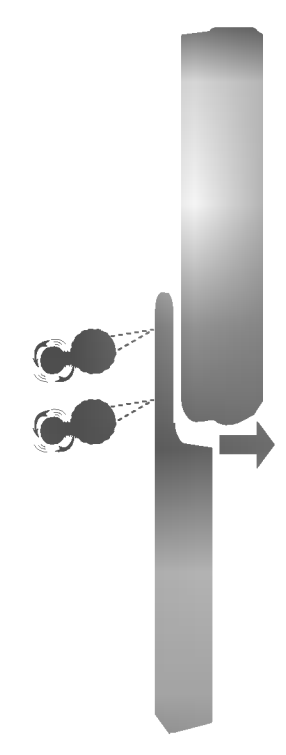

Conecte las bocinas utilizando los cables para las bocinas incluidos.

Para obtener el mejor sonido ambiental envolvente, ajuste los parámetros de las bocinas (distancia, nivel, etc.).

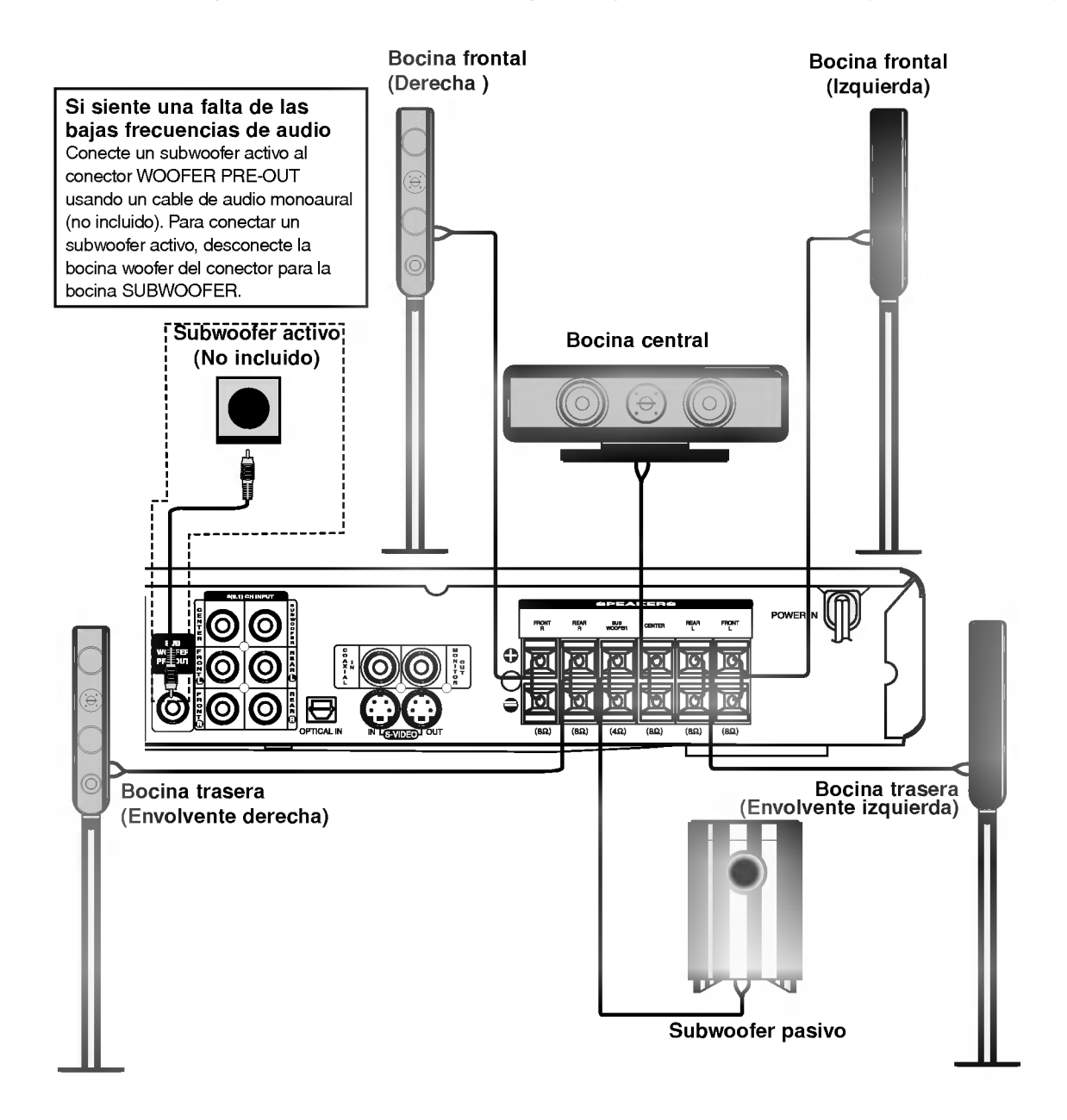

- Cerciórese de hacer coincidir el cable de cada bocina al terminal correcto en los componentes: + con + y con -. Si los cables están al revés, el sonido estará distorsionado y carente de frecuencias bajas.
- Si utiliza bocinas frontales que tienen una baja clasificacion de entrada maxima, ajuste el volumen cuidadosamente para evitar una salida excesiva hacia las bocinas..
- No desmonte la cubierta frontal de la bocina suministrada.

#### En el caso de posicionamiento normal use las 6 bocinas ( 2 bocinas frontales, <sup>1</sup> bocina central, 2 bocinas traseras y un subwoofer).

Si desea reproducir un excelente sonido de bajos, sonido digital envolvente DTS <sup>o</sup> sonido envolvente Dolby Digital, Ud. deberia conectar un subwoofer.

? Bocinas Frontales

Según sea su posición de escucha coloque las bocinas a distancias iguales. Y arregle la posición entre las bocinas para un angulo de 45 grados.

? Bocina Central

Idealmente la bocina central y las bocinas frontales deben estar a y la misma altura. Pero normalmente se la puede colocar encima o debajo del televisor.

? Bocinas traseras

Sitúelas a la izquierda y derecha, detrás del área de escucha. Estas bocinas vuelven a crear el movimiento del sonido y la atmosfera requeridos para la reproduccion del sonido envolvente. Para obtener el mejor resultado, no instale las bocinas posteriores demasiado lejos detras de la posicion de escucha e instalelas al mismo nivel o mas arriba de los oidos del escucha. Tambien es eficaz dirigir las bocinas traseras hacia una pared o hacia el techo para dispersar mas el sonido. IEn el caso de una habitación más pequeña, si la audiencia está cerca de la pared de atrás oriente las bocinas traseras opuestas entre si, y a unos 60 - 90 cm mas arriba de los oidos de los espectadores.

**Subwoofer** 

Puede ser colocado en cualquiera posición delantera.

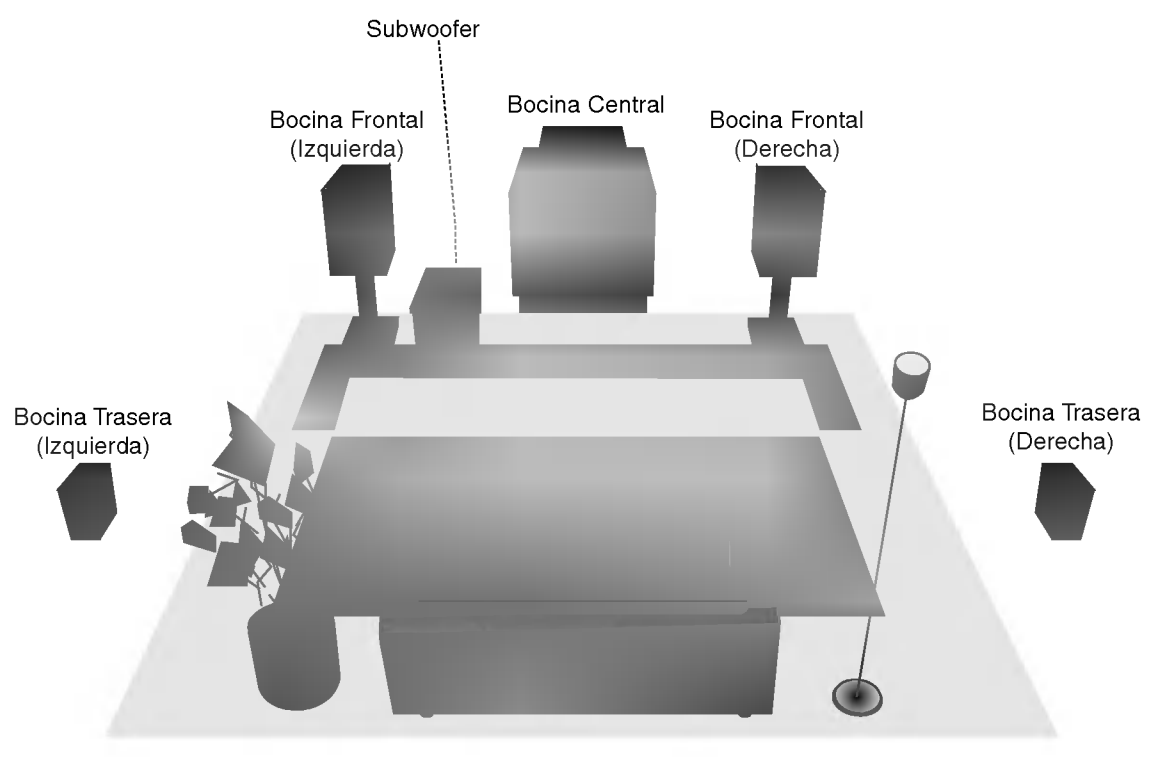

Ejemplo de posicionamiento de las bocinas

Después que ha instalado la unidad y que ha conectado todos los componentes, lo primero que debe hacer es ajustar los valores de las bocinas para optimizar la acústica, según su ambiente y la posición de las bocinas.0

Parametros de las bocinas

#### <sup>1</sup> Encienda la unidad.

#### 2 Pulse AMP <sup>y</sup> pulse SPK MODE (MODO DE BOCINAS) en el control remoto.

El modo actual de las bocinas aparecerá en la Ventana de visualización.

#### Pulse  $\blacktriangleleft$  / $\blacktriangleright$  en el control remoto para escoger la bocina deseada.

Cada vez que pulse estos botones, el modo del sonido cambia en el orden siguiente:

 $FRNT(FRONTAL) \rightarrow CENT(CENTRAL) \rightarrow ATRÁS \rightarrow$ WOOFER...

#### Pulse A / ▼ en el control remoto para escoger el modo deseado

Dependiendo de su tipo de bocina, Ud. puede escoger uno de estos tipos.

- GRANDE: Escoja éste cuando haya conectado unas bocinas que pueden reproducir completamente sonidos por debajo de 80 Hz.
- PEQUEÑO: Escoja éste cuando haya conectado unas bocinas que no pueden reproducir completamente sonidos por debajo de 80 Hz. Cuando se escoge esto, los sonidos por debajo de 80 Hz son enviados al subwoofer.
- NINGUNO: Escoja esto cuando no haya conectado unas bocinas. Cuando se escoge esto, los sonidos son enviados a las bocinas frontales.
- SÍ/NO: Escoja lo necesario dependiendo de si se ha conectado un subwoofer o no.

5 Repita los pasos <sup>3</sup> <sup>y</sup> <sup>4</sup> anteriores hasta que todas las bocinas estan configuradas en el modo deseado.

# **N** Nota

Cuando se selecciona la fuente de entrada de 6(5.1) CANALES [6(5.1) CH INPUT], no se puede seleccionar el modo de configuración de las bocinas.

En los modos Dolby Digital o Dolby Pro Logic se supone que la distancia del escucha a cada una de las bocinas es igual. De lo contrario, ajustando los tiempos de demora de la bocina central o de las bocinas posteriores, el sonido se oirá simultáneamente por el escucha. El intervalo desde las bocinas hasta el escucha. Si la distancia del escucha a cada bocina es la misma, en los modos Dolby Digital <sup>y</sup> Dolby Pro Logic el tiempo de demora de cada bocina es como sigue:

#### En el modo Dolby Digital

Tiempos de demora

Tiempo de demora para la central: <sup>0</sup> <sup>~</sup> 5ms Tiempo de demora para las traseras: <sup>0</sup> <sup>~</sup> 15ms En el modo Dolby Pro Logic

Tiempo de demora para la central: no se puede establecer Si el tiempo de demora para las bocinas traseras es puesto en el modo Dolby Digital, en el modo Dolby Pro Logic el tiempo de demora será puesto automáticamente. El tiempo de demora es de <sup>1</sup> mseg. por cada 30 cm. Si la bocina central y las bocinas traseras estaban más lejos del escucha que las bocinas frontales, el tiempo de demora estará en el mínimo.

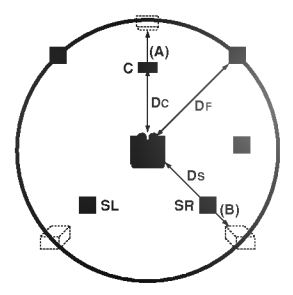

# Tiempo de Demora Envolvente

Si la distancia Ds es igual o mayor que DF en la figura, ponga el Tiempo de Demora Envolvente (Surround Delay Time) en 0ms. De lo contrario, cambie el valor según lo siguiente. Ejemplo) Si la distancia de las bocinas delanteras al escucha es de <sup>3</sup> m <sup>y</sup> la de las bocinas traseras al escucha es de 1.5 m, en el modo Dolby Digital el tiempo de demora trasero debe ser de 5 mseg. 3m (DF) - 1.5m (DS) = 1.5m (B)

1.5m (B) = 150cm / 30cm = 5mseg

En Dolby Pro Logic II (Tiempo de Demora Envolvente):

- Pro Logic: 15 <sup>~</sup> 30mseg
- Pelicula: 10 ~ 25mseg
- Música: 0 ~ 15mseg
- Matriz: 0 ~ 15mseg

# Ajuste del Tiempo de Demora Central (solo en el modo Dolby Digital)

Si la distancia DF es igual a la distancia DC en la figura, ponga el Tiempo de Demora Central en 0ms. De lo contrario, cambie el valor según lo siguiente. Ejemplo) Si la distancia de las bocinas delanteras al escucha es de <sup>3</sup> m <sup>y</sup> la de la bocina central al escucha es de 2.4m, el tiempo de demora para la central debe ser de 2mseg. 3m (DF) - 2.4m (DC) = 60cm (A)

60cm (A) / 30cm = 2mseg

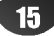

# Configuración de los tiempos de demora en los modos Dolby Digital y Dolby Pro Logic (II)

Tiempos de demora (Cont.)

#### Pulse AMP y DELAY (DEMORA).

El tiempo de demora actual aparece en la Ventana de visualización.

# Pulse A/V para cambiar el tiempo de demora.

Si se ha completado el ajuste, pulse DELAY.

# **N** Nota

El tiempo de demora central sólo puede ser ajustado en el modo Dolby Digital y aparece su tiempo de demora.

# Para activar los Efectos Sonoros en el modo de Musica Dolby Pro Logic (II)

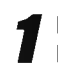

### Pulse AMP y luego pulse DPLII varias veces hasta escoger el modo de Música.

Cada vez que pulsa estos botones, el modo de sonido cambió en el orden siguiente:

 $PRO$  LOGIC  $\rightarrow$  PELICULA PLII  $\rightarrow$  MUSICA PLII  $\rightarrow$ MATRIZ PLII ...

# Pulse DELAY.

La actual demora envolvente aparece en la Ventana de visualización.

### **Pulse </>> para escoger el Modo de sonido** deseado.

Cada vez usted pulse los botones </r> </r> </r>se cambia en el orden siguiente:

C WIDTH  $\rightarrow$  DIMENSE  $\rightarrow$  PANOR ...

### Pulse  $\blacktriangle/\blacktriangledown$  para cambiar los valores.

- C WITH (ANCHO CENTRAL): 0 ~ +7
- DIMENSE (DIMENSION): -3 <sup>~</sup> +3
- PANOR (PANORAMA): ON/OFF

Si se ha completado el ajuste, pulse DELAY.

#### C WIDTH (ANCHO CENTRAL)

Este control permite colocar los sonidos del canal central entre la bocina central y las bocinas izquierda radial derecho en un rango de ocho pasos. El paso "3" utiliza una combinación de todas las tres bocinas frontales para producir la mejor imagen vocal y la presentación más continua del sonido del escenario; es la recomendada para la mayor parte de las grabaciones. El paso "0" coloca todo el sonido central en la bocina central. El paso "7" coloca todo el sonido central centran todo sonido por partes iguales en las bocinas izquierda y derecha, igual que en un sonido estéreo convencional.

### DIMENSE (DIMENSION)

Este control permite que el usuario ajuste gradualmente el campo sonoro hacia el frente o hacia atrás. Esto puede ser útil para ayudar a lograr el equilibrio deseado, entre todas las bocinas, en ciertas grabaciones que pueden contener demasiado <sup>o</sup> muy poco efecto espacial. El paso "0" es el valor recomendado, que no tiene ningún efecto en el sonido. Los pasos 1, 2 y 3 mueven gradualmente el sonido hacia adelante, y los pasos -1, -2 y -3 mueven el sonido hacia las bocinas ambientales.

#### PANOR (PANORAMA)

Este control extiende la imagen estéreo delantera para incluir a las bocinas envolventes y obtener un emocionante efecto "envolvente" con la producción de imágenes de las paredes laterales. Es particularmente eficaz para las grabaciones que tengan elementos fuertes en los canales izquierdo y derecho, ya que éstos son detectados y acentuados por el proceso Panorama.

 $16<sup>1</sup>$ 

Usted puede ajustar el volumen del canal deseado.

Nivel del sonido

#### <sup>1</sup> En el control remoto pulse AMP <sup>y</sup> luego LEVEL (NIVEL).

El indicador deL nivel aparecerá en la Ventana de visualización.

#### Pulse  $\triangleleft$  para escoger la bocina que desee ajustar.

Cada vez que pulse los botones  $\blacktriangleleft/\blacktriangleright$  se cambia en el orden siguiente:

FI (Frontal Izquierda)  $\rightarrow$  C (Central)  $\rightarrow$  FD (Frontal Derecha)  $\rightarrow$  ED (Envolvente Derecha)  $\rightarrow$  EI (Envolvente  $I$ zquierda)  $\rightarrow$  SW (Subwoofer)  $\rightarrow$  FL (Frontal Izquierda)...

# $M_{Nota}$

Segun la seleccion de bocinas (NINGUNA o NO), es posible que los canales Central, Envolvente o Subwoofer no se escojan. (vea la página 15).

Pulse  $\mathbf{v}/\mathbf{\Delta}$  para ajustar el nivel de sonido del canal escogido. (-6dB ~ +6dB)

4 Repita los pasos <sup>2</sup> <sup>a</sup> <sup>3</sup> <sup>y</sup> ajuste el nivel del sonido de los otros canales.

Si se ha completado el ajuste, pulse LEVEL  $\overline{\mathbf{U}}$  (NIVEL).

Esta función le permite ajustar fácilmente el equilibrio del sonido de las bocinas desde la posición del escucha.

Escoja el modo del tono de prueba pulsando TEST TONE (TONO DE PRUEBA).

De cada una de las bocinas sale un ruido silbante durante 2 segundos, en el siguiente orden:

FI (Frontal Izquierda)  $\rightarrow$  C (Central)  $\rightarrow$  FD (Frontal Derecha)  $\rightarrow$  ED (Envolvente Derecha)  $\rightarrow$  EI (Envolvente  $Izquierda$ )  $\rightarrow$  SW (Subwoofer)  $\rightarrow$  FL (Frontal Izquierda)...

2 El nivel del sonido puede ser ajustado mientras el tono de prueba esta presente. Primero pulse LEVEL (NIVEL) luego pulse los botones  $\blacktriangledown/\blacktriangle$ para hacer que el nivel de sonido que se oye desde la posición del escucha sea igual para

todas las bocinas.

Tono de prueba

? Durante el tono de prueba, si ajusta el nivel de sonido, se hará una pausa en el canal de la bocina actual.

Si se ha completado el ajuste, pulse TEST TONE.

- Cuando se selecciona la fuente de entrada de 6(5.1) CANALES [6(5.1) CH INPUT], no funciona.
- Según la selección de bocinas (NINGUNA o NO), el Tono de prueba de los canales correspondientes no estarán disponibles. (vea la página 15).

# $_{\text{dts}}$

Le permite disfrutar 5.1 (ó 6) canales discretos de audio digital de alta calidad, provenientes de fuentes de programas que tienen la marca de fabrica DTS (Sistemas Digitales de Teatro) tales como discos, discos DVD <sup>y</sup> discos compactos, etc. El Sonido Envolvente DTS produce hasta 6 canales de audio transparente (que significa idénticos a los patrones originales), dando como resultado una claridad excepcional a lo largo de un verdadero campo acustico de 360 grados. El término DTS es una marca de fábrica de DTS Technology, LLC. Fabricado bajo licencia de DTS Technology, LLC.

Mini glosario para el Modo de sonido

#### **DODIGITAL**

El formato Dolby Digital surround (ambiental envolvente) le permite disfrutar de hasta 5.1 canales de sonido digital envolvente provenientes de una programación de sonido Dolby Digital. Si reproduce DVDs que tienen el simbolo " " Ud. puede disfrutar de una calidad de sonido aún mejor, con mayor precisión espacial y un mejor rango dinámico.

#### **HALL1**

Al reproducir grabaciones de música en vivo y a música clásica, este modo proporciona una sensación similar a estar realmente presente en una sala de conciertos pequeña.

#### **HALL2**

Al reproducir grabaciones de música en vivo y a música clásica, este modo proporciona una sensacion similar a estar realmente presente en una sala de conciertos grande.

#### **THEATER**

Este modo proporciona un efecto tridimensional similar al de un teatro de cine.

#### **DOPROLOGIC (II)**

El Dolby Pro Logic II crea cinco canales de salida con ancho de banda completo a partir de fuentes de dos canales. Esto se hace utilizando una avanzada matriz decodificadora de sonido ambiental de alta pureza que extrae las propiedades espaciales de la grabación original sin añadir nuevos sonidos ni variaciones tonales.

#### Modo de PELICULA (MOVIE):

El modo de Pelicula es usado con programas de television estereo <sup>y</sup> con todos los programas codificados en Dolby Ambiental Envolvente (Dolby Surround). El resultado es mejorar la direccionalidad del campo de sonido para aproximar la calidad de 5.1 canales de sonido discretos.

#### Modo de MUSICA:

El modo de Música se usa con cualquier grabación de música en estéreo..

#### Modo de MATRIZ:

El modo de Matriz es igual que el modo de Musica excepto que la lógica de realce direccional está apagada. Puede ser utilizado para mejorar las senales monoaurales haciendo que parezcan ser "mas grandes". El modo de Matriz tambien puede encontrar aplicaciones en los sistemas de autos, donde las fluctuaciones debidas a una mala recepcion de FM estereo pueden causar perturbaciones de las señales envolventes de un decodificador lógico. La mejor "cura" para una mala recepción de FM estéreo puede ser simplemente forzar el audio a mono.

#### ENVOLVENTE desactivado (SURROUND OFF) (ESTEREO de 2 canales)

El sonido proviene de las bocinas frontales izquierda y derecha, y del subwoofer. Las fuentes normales de dos canales (estéreo) evitan completamente el procesamiento del campo sonoro. Esto le permite a Ud. reproducir cualquier fuente de señales usando sólo las bocinas frontales izquierda y derecha, y el subwoofer. Puede escoger SURROUND OFF pulsando BY-PASS en el control remoto.

Esta visualización función aparece en función de cambios en la señal de entrada digital externa.

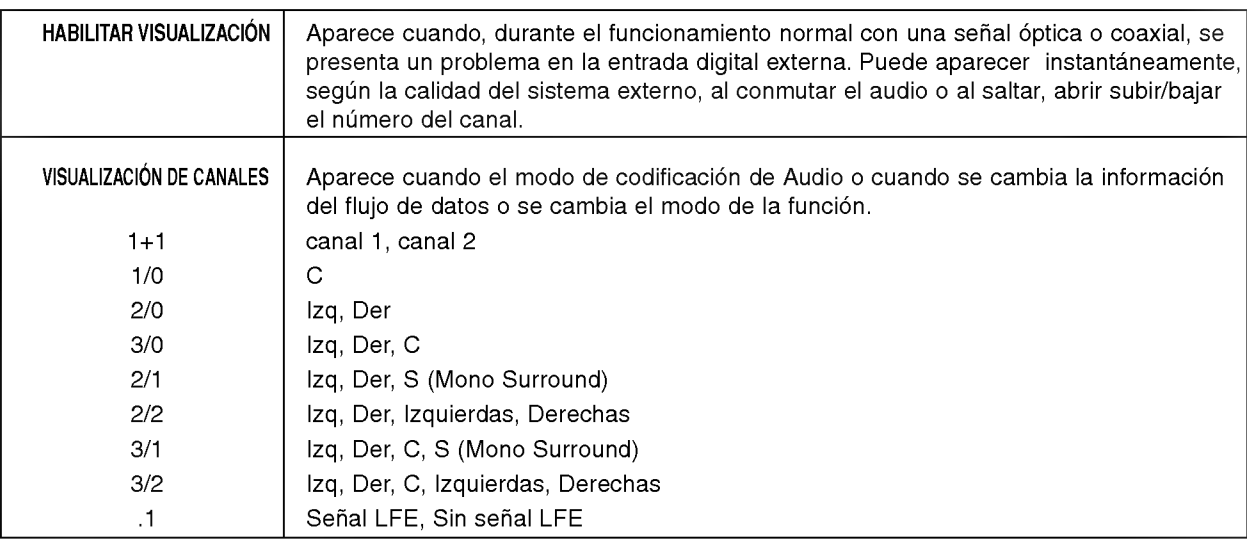

Dependiendo del programa que quiera escuchar, Ud. puede disfrutar de sonido envolvente simplemente escogiendo unos de los campos de sonido preprogramados. Pulse el botón SURR. (ENVOLV.) repetidamente hasta que el modo de sonido deseado aparezca en la ventana de visualización como se indica a continuación.

Cada vez pulse SURR., el modo de sonido cambia en el orden siguiente: PRO LOGIC  $\rightarrow$  HALL 1  $\rightarrow$  HALL 2  $\rightarrow$  THEATER

### Cuando sólo el indicador de PCM aparece en la ventana de visualización:

Cada vez que pulse el botón D<mark>OPLII</mark> el modo de sonido cambia en el orden siguiente:

 $PRO$  LOGIC  $\rightarrow$  PELÍCULA PLII  $\rightarrow$  MÚSICA PLII  $\rightarrow$  MATRIZ PLII.... (Esta funcion solo esta disponible en el modo de 2 canales)

#### Para su referencia

- Ud. puede identificar el formato de codificación del software del programa mirando a su empaque.
	- Los discos Dolby Digital estan etiquetados con el logo **. minorital**
	- Los programas codificados con Dolby Surround están etiquetados con el logo **Elgan**.
	- Los discos DTS Digital Surround estan marcados con DTS.

# **N** Notas

- Cuando reproduzca pistas de sonido con una frecuencia de muestreo de 96kHz, las señales de salida serán convertidas a 48kHz (frecuencia de muestreo).
- El Modo de sonido no aplica cuando se utilizan los auriculares.

Control del tono

Durante una sesión de escuchar música, es posible que usted desee ajustar los BAJOS (BASS) <sup>y</sup> AGUDOS (TREBLE) segun su preferencia personal.

Pulse AMP y pulse TONE en el control remoto. La palabra TONO (TONE) aparecerá en la Ventana de visualización

) Pulse <sup><</sup> / *P* para escoger el modo de BAJOS o ALTOS.

Pulse ENTER y pulse  $V / A$  para ajustar el nivel de audio. (-10dB  $\sim$  +10dB

Repita los pasos 2 y 3 y ajuste el nivel del otro modo.

Al reproducir la señal de una fuente de Dolby Digital en el modo Envolvente (Surround) (Dolby digital, Pelicula Dolby Pro Logic II, Música Dolby Pro LogicII y Matriz Dolby Pro Logia II) se puede baja el volumen de audio, ajustando el rango dinámico de la señal reproducida para obtener un sonido equilibrado.

Pulse D.RANGE (Rango dinámico) en el control remoto. El indicador DRANGE ON aparece durante tres segundos en la Ventana de visualización.

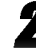

**2 Pulse D.RANGE una vez más.**<br>El indicador DRANGE OFF aparece durante tres segundos en la Ventana de visualización

Es posible utilizar otras videocaseteras u otras unidades conectadas a los conectores VIDEO1, VIDEO2 , DVD, TV, o al conector COAXIAL o al OPTICO. Consulte el manual del propietario suministrado con la unidad para obtener información adicional sobre la operación.

Para escoger la fuente de entrada deseada, pulse el botón FUNCTION (FUNCIÓN) en el control remoto o haga girar el dial FUNCTION/JOG situado en el panel delantero.

- $\bullet$  DVD: Para escoger una fuente de señales conectada a los receptáculos de entrada DVD INPUT en el panel posterior.
- VIDEO 1: Para escoger una fuente conectada a los receptáculos de entrada VIDEO 1 INPUT en el panel posterior.
- VIDEO 2: Para escoger una fuente conectada a los receptáculos de entrada VIDEO 2 INPUT en el panel posterior.
- TV: Para escoger una fuente conectada a los receptaculos de entrada TV INPUT en el panel posterior.

Para utilizar el modo Dolby Digital usted debe tener una fuente de senales digitales conectada correctamente a esta unidad.

Escoger una fuente digital

Conecte las salidas digitales de reproductores de DVD y receptores de HDTV a las entradas ópticas o coaxiales en el panel posterior. Con el objeto de proporcionar unas senales de respaldo <sup>y</sup> una fuente para la grabación de estéreo analógico, las salidas analógicas provistas en el equipo de la fuente digital tambien se deben conectar a las entradas correctas en el panel posterior de la unidad

Al reproducir una fuente de señales digitales, por ejemplo un reproductor de DVD, usando el control remoto, primero seleccione sus señales analógicas (DVD) para alimentar su señal de video al monitor de TV y para proporcionar sus señales de audio analógico para grabar. Luego, escoja la entrada digital conectada desde el reproductor de DVD pulsando INPUT en el control remoto, <sup>y</sup> escoja la entrada OPTICA <sup>o</sup> la COAX-IAL, cuando aparezcan en la Ventana de visualización.

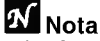

• La función de Entrada Óptica sólo está disponible cuando la Frecuencia de muestreo de la otra unidad esta en el rango de 32 <sup>~</sup> 48kHz. (PCM: 92kHz)

El menú de visualización en pantalla le permite realizar fácilmente los procedimientos de configuración. En la mayoría de los casos, sólo se deberá hacer esto una vez durante la instalación y configuración de su teatro domestico. Raramente se necesita hacer cambios más tarde.

Configuracion de los Menus en pantalla

Pulse OSD (Visualización en pantalla) en el control remoto.

La pantalla del MENÚ PRINCIPAL aparece.

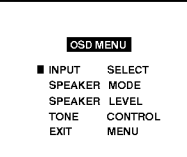

2 Pulse V / ▲ en el control remoto para mover el<br>2 cursor al parámetro que va a ser cambiado.

Pulse  $\blacktriangleleft / \blacktriangleright$  en el control remoto para poner la configuración deseada.

# **T** Consejos

- Para salir del Menú Principal, pulse OSD en el control remoto.
- Para retornar al Menú Principal, mueva el cursor a RET. AL MENÚ PRINCIPAL y pulse ENTER.

# Para escoger la ENTRADA

Pulse V / ▲ en el control remoto INPUT SELECT, luego pulse ENTER.

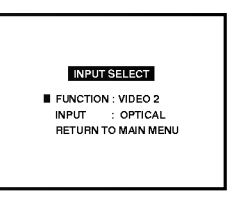

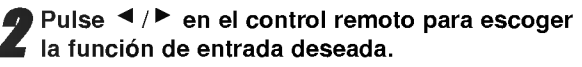

Cada vez que pulse  $\blacktriangleleft$  / $\blacktriangleright$ , el modo del sonido cambia en el orden siguiente:  $DVD \leftrightarrow TV \leftrightarrow VIDEO1 \leftrightarrow VIDEO2 \leftrightarrow TUNER$  ...

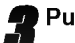

Pulse V / ▲ en el control remoto para escoger ENTRADA, luego pulse < /> < /> para escoger la fuente de entrada de audio deseada.

Cada vez que pulse  $\blacktriangleleft$  / $\blacktriangleright$ , la entrada del sonido cambia en el orden siguiente:  $COAX(COAXIAL) \leftrightarrow OPT(OPTICAL0 \leftrightarrow 6CH(5.1) \leftrightarrow$ ANA(ANALOG) ...

> **INPUT SELECT** FUNCTION : VIDEO 2<br>INPUT : OPTICAL<br>PETURN TO MAIN MENU

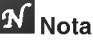

Cuando se escoge Sintonizador (FM, AM) como la fuente de entrada, una entrada externa no será escogida.

20

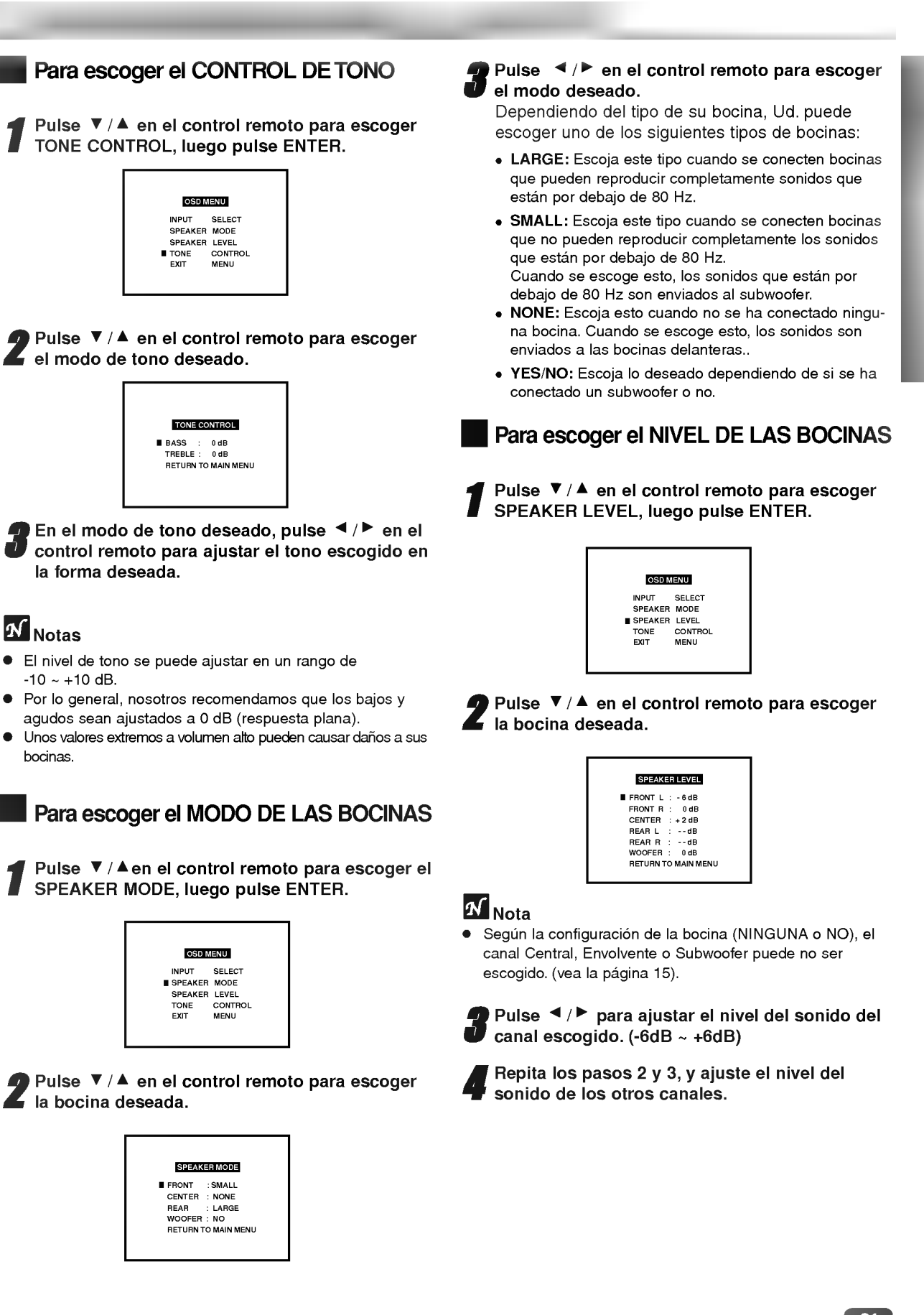

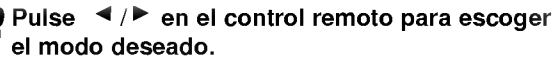

Dependiendo del tipo de su bocina, Ud. puede escoger uno de los siguientes tipos de bocinas:

- LARGE: Escoja este tipo cuando se conecten bocinas que pueden reproducir completamente sonidos que estan por debajo de 80 Hz.
- SMALL: Escoja este tipo cuando se conecten bocinas que no pueden reproducir completamente los sonidos que estan por debajo de 80 Hz. Cuando se escoge esto, los sonidos que estan por debajo de 80 Hz son enviados al subwoofer.
- NONE: Escoja esto cuando no se ha conectado ninguna bocina. Cuando se escoge esto, los sonidos son enviados a las bocinas delanteras..
- YES/NO: Escoja lo deseado dependiendo de si se ha conectado un subwoofer o no.

# Para escoger el NIVEL DE LAS BOCINAS

Pulse V / ▲ en el control remoto para escoger SPEAKER LEVEL, luego pulse ENTER.

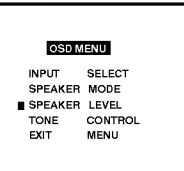

Pulse  $V/A$  en el control remoto para escoger la bocina deseada.

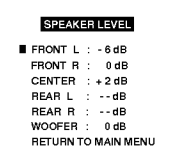

# $\mathbf{N}_{\text{Nota}}$

Según la configuración de la bocina (NINGUNA o NO), el canal Central, Envolvente o Subwoofer puede no ser escogido. (vea la página 15).

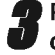

Pulse  $\blacktriangleleft / \blacktriangleright$  para ajustar el nivel del sonido del canal escogido. (-6dB ~ +6dB)

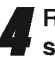

Repita los pasos 2 y 3, y ajuste el nivel del sonido de los otros canales.

 $21$ 

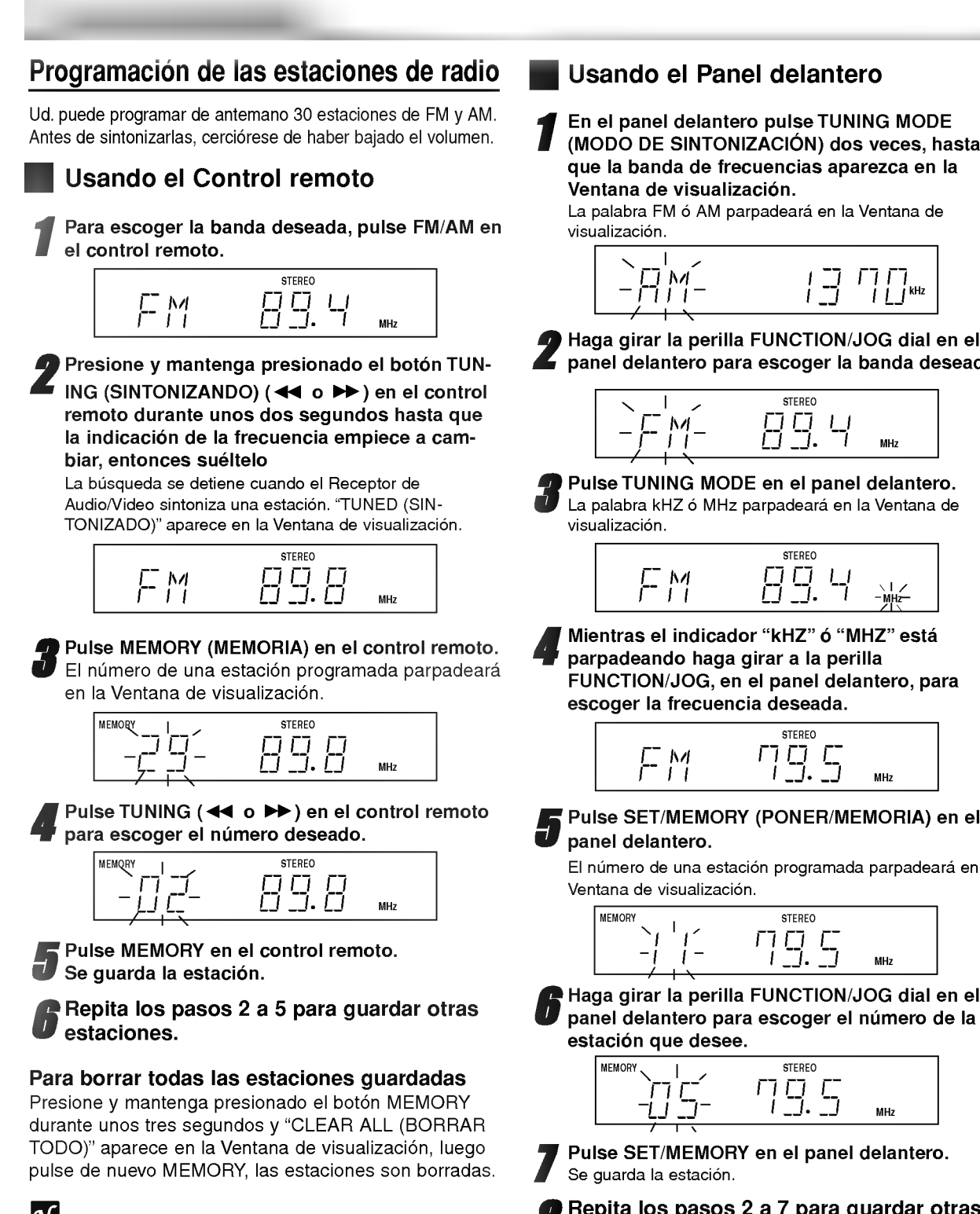

# **N** Nota

Si ya se han entrado todas las estaciones, el mensaje FULL (LLENO) aparecerá momentáneamente en la Ventana de visualización y luego parpadeará el número de una estación programada.

Para cambiar el número de una estación programada, siga los pasos 3 a 5 como se indica arriba.

que la banda de frecuencias aparezca en la

2 Haga girar la perilla FUNCTION/JOG dial en el panel delantero para escoger la banda deseada.

- FUNCTION/JOG, en el panel delantero, para
- 5 Pulse SET/MEMORY (PONER/MEMORIA) en el

El número de una estación programada parpadeará en la

6 Haga girar la perilla FUNCTION/JOG dial en el panel delantero para escoger el número de la

Pulse SET/MEMORY en el panel delantero.

Repita los pasos 2 a 7 para guardar otras estaciones.

# Para borrar todas las estaciones guardadas

Presione y mantenga presionado el botón SET/MEMO-RY durante unos tres segundos <sup>y</sup> "CLEAR ALL (BOR-RAR TODO)" aparece en la Ventana de visualización y luego pulse de nuevo SET/MEMORY, las estaciones son borradas.

# Para escuchar el radio

Primero programe las estaciones de radio en la memoria del Receptor de Audio/Video (vea "Programación de las estaciones de radio" en la página 22.)

Operacion del Radio (Cont.)

**1 Pulse FM/AM en el control remoto.**<br>Se sintoniza la última estación que se había recibido.

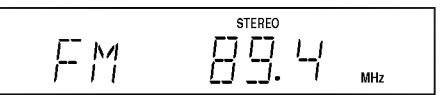

# Pulse varias veces el botón PRESET (PREPRO-<br>4 GRAMADAS) (  $\wedge$ / $\vee$ ) para escoger la estación preprogramada que se desea.

Cada vez que pulse el botón, el Receptor de Audio/Video sintonizará las estaciones preprogramadas de una en una.

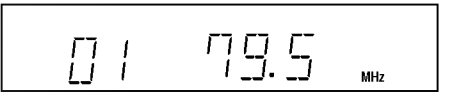

4 Ajuste el volumen pulsando VOLUME + ó - en el<br>U control remoto o haciendo girar varias veces la control remoto o haciendo girar varias veces la perilla MASTER VOLUME (VOLUMEN MAESTRO) en el panel delantero.

### Para apagar el radio

Para apagar el Receptor de Audio/Video pulse el botón POWER <sup>o</sup> escoja otro modo de funcionamiento (CD/DVD, TV, VIDEO1, VIDEO2).

# Para escuchar estaciones de radio no programadas

- $\bullet$  En el paso 2, use sintonización manual o automática.
- Para la sintonizacion manual, pulse repetidamente el botón TUNING (<<<<br/> o >>>> en el panel delantero.
- Para la sintonización automática, en el panel delantero, pulse y sostenga TUNING (44 o  $\blacktriangleright\blacktriangleright$ ) durante unos dos segundos.

### Para su referencia

- Si un programa de FM esta ruidoso
- Pulse el botón MO./ST. (Monoaural/Estéreo) en el control remoto de modo que la palabra "STEREO" desaparezca de la ventana de visualización. No habrá ningún efecto estéreo, pero la recepción mejorará. Pulse de nuevo el botón para restaurar el efecto estéreo.
- · Para mejorar la recepción Oriente las antenas suministradas en una direccion diferente.

# Ajuste del temporizador para dormir

Otras operaciones

Ud. puede configurar al Receptor de Audio/Video para que se apague de forma automática a una hora especificada.

- Pulse el botón SLEEP (DORMIR) para poner la hora de dormir deseada. El indicador SLEEP <sup>y</sup> la hora de dormir aparecen en la ventana de visualización.
- - Cada vez que pulse SLEEP el valor cambia en el orden siguiente.

SLEEP  $90 \rightarrow 80 \rightarrow 70 \rightarrow 60 \rightarrow 50 \rightarrow 40 \rightarrow 30 \rightarrow 20 \rightarrow 10 \rightarrow$ OFF (APAGADO)

# **Nota**

Ud. puede revisar el tiempo restante antes de que el Receptor de Audio/Video se apague. Pulse SLEEP. El tiempo restante aparece en la ventana de visualización.

# Atenuador de la visualización

Cuando está encendido, esta función cambia el brillo de la ventana de visualización situada en el panel delantero.

Pulse el botón DIMMER (Atenuador de luz) varias veces.

# Silenciador

#### Pulse MUTE (SILENCIADO) para silenciar <sup>a</sup> su unidad.

Ud. puede silenciar a su unidad, por ejemplo, para contestar el telefono. El indicador "MUTE" parpadea en la ventana de visualización.

# El receptaculo para los auriculares

Conecte un enchufe para auriculares estéreo (3.5mm) en el conector PHONES.

Cuando se enchufa los auriculares (no incluidos), las bocinas son desconectadas automaticamente.

# Grabacion del video de la salida VIDEO1 OUT

Escoja el modo de grabación deseado para la entrada VIDEO2.

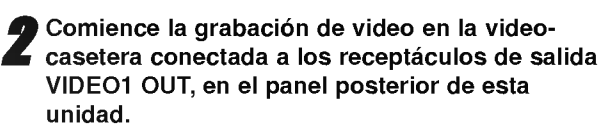

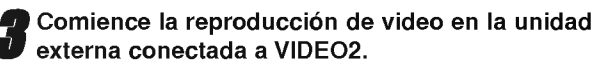

Antes de contactar con el servicio de mantenimiento, busque en esta guia para tratar de encontrar la posible causa de un problema.

Localizacion de problemas

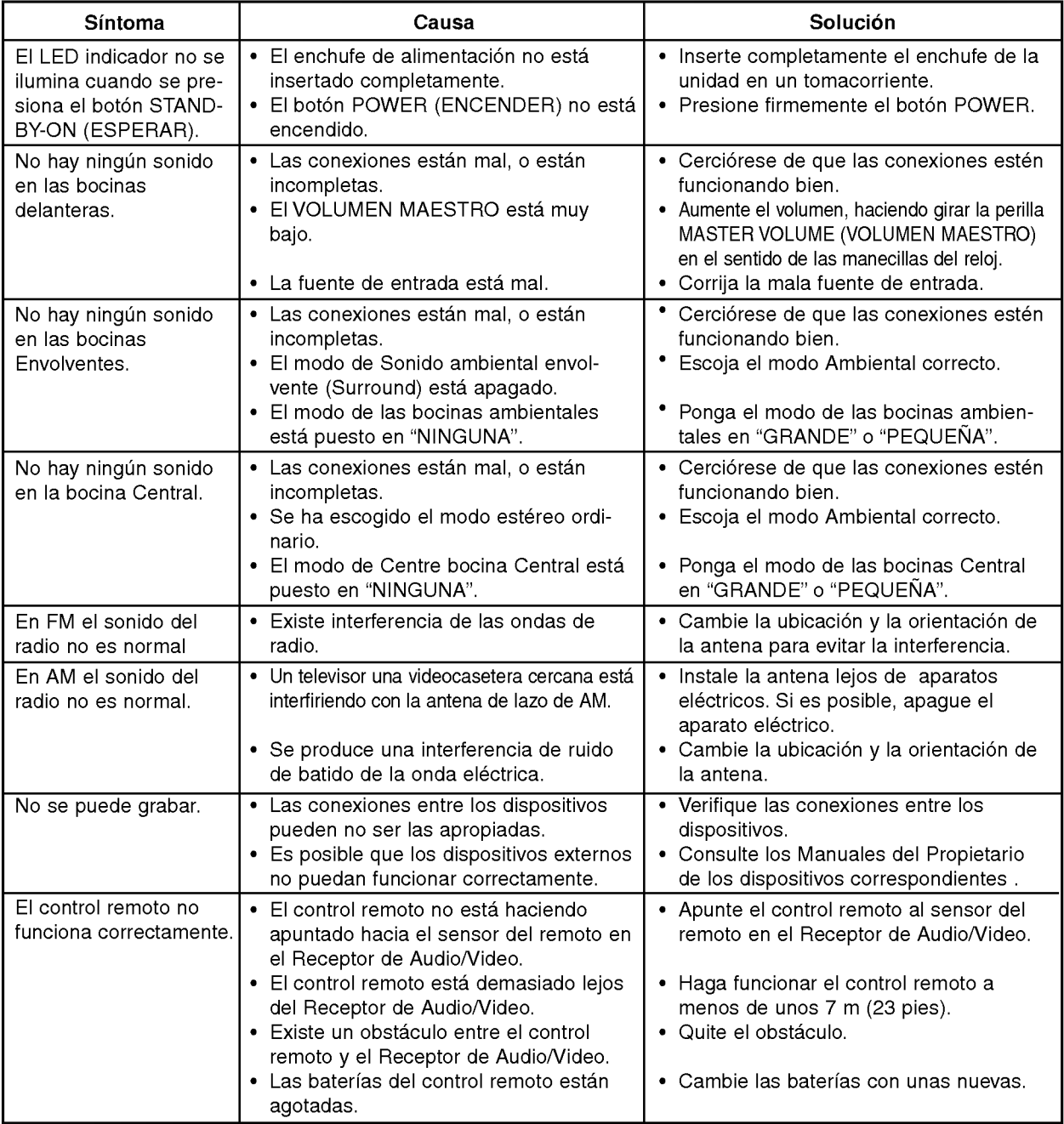

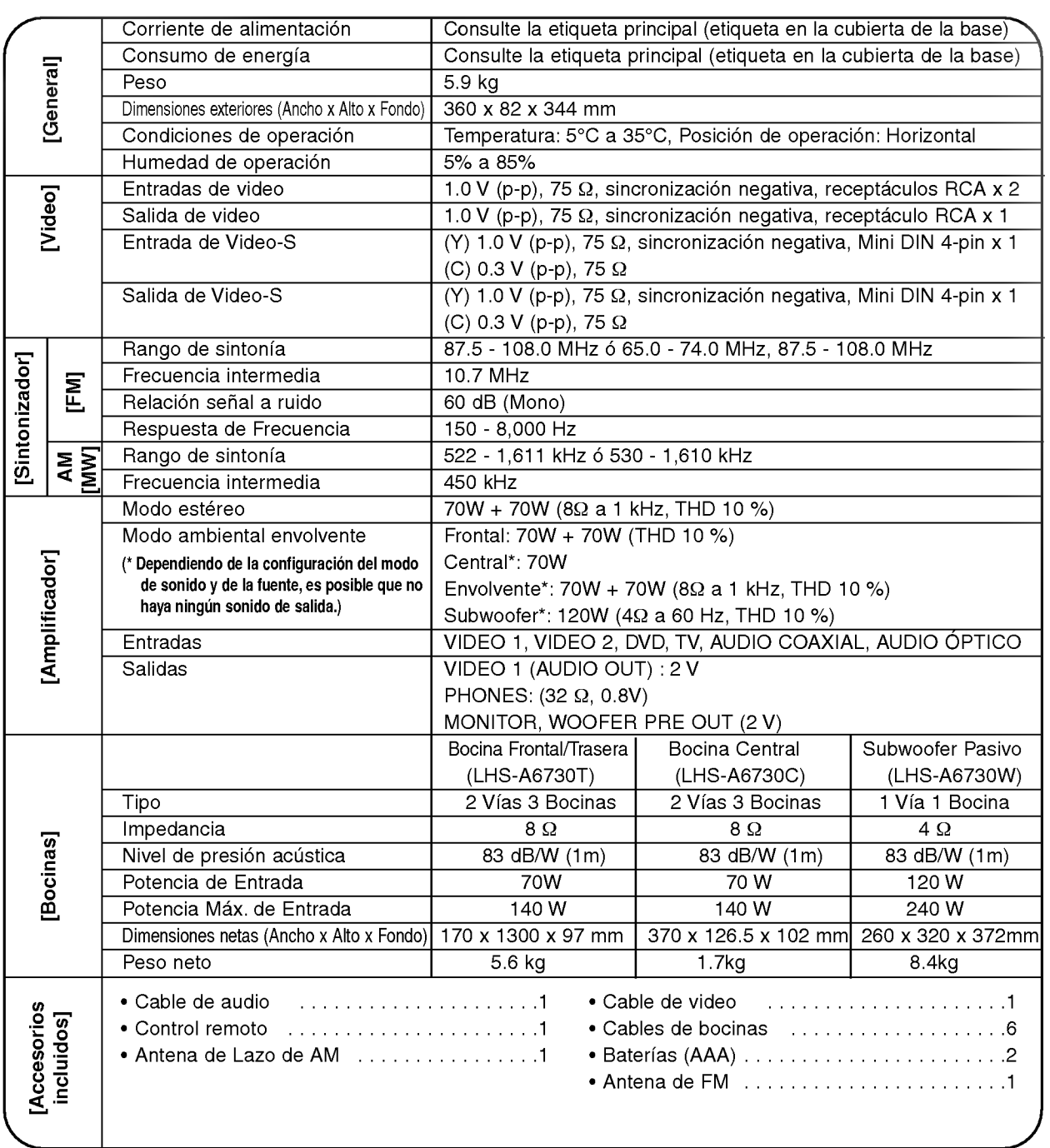

Los disenos y las especificaciones estan sujetos a cambios sin previo aviso.

Especificaciones

25

# REPRODUCTO DE DVD

# **Introducción**

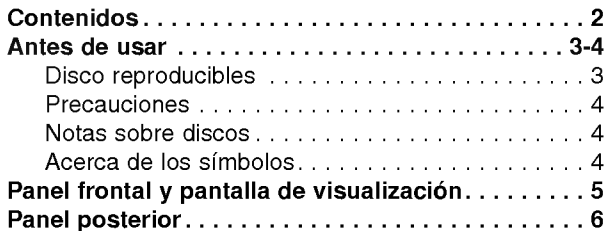

# Preparación

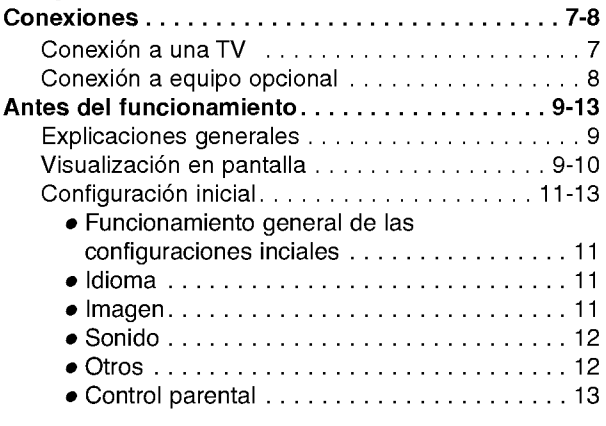

# Funcionamiento

 $\boxed{2}$ 

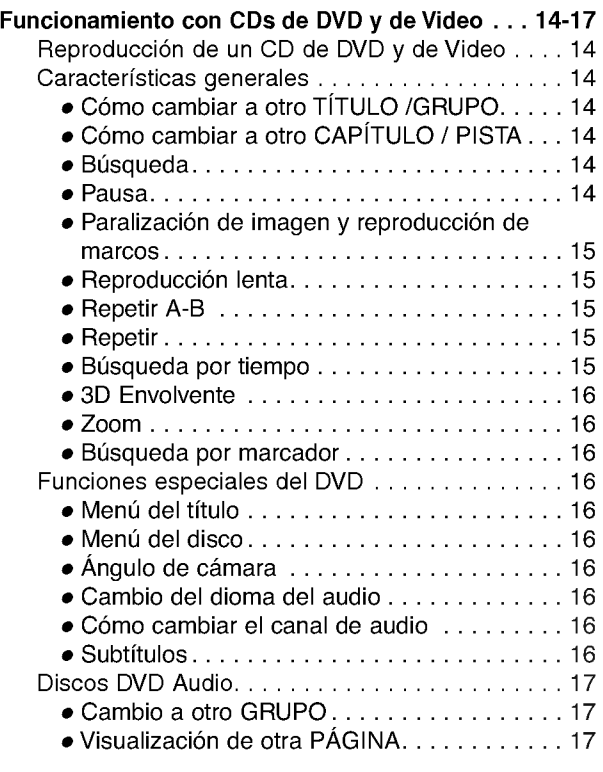

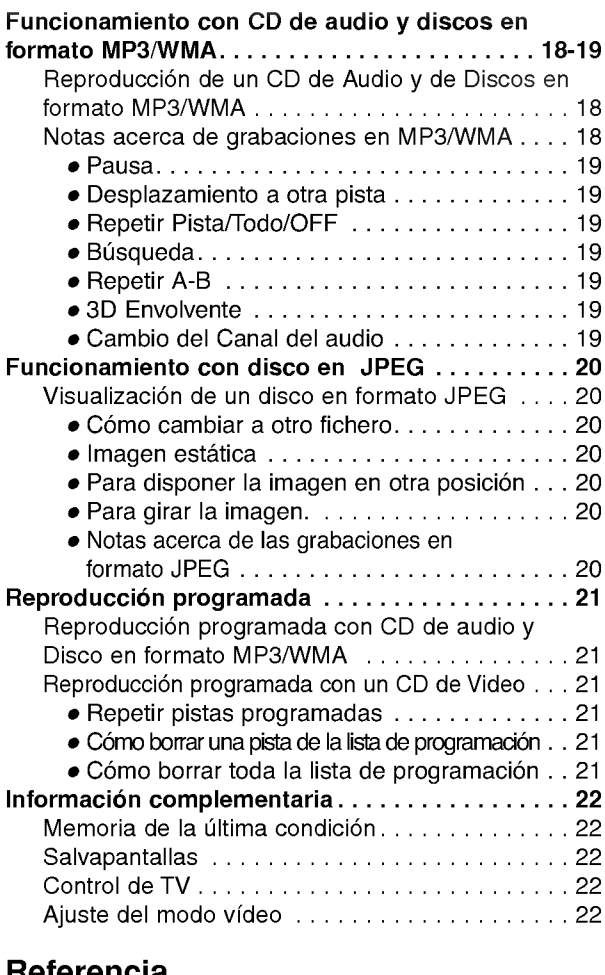

### Referencia

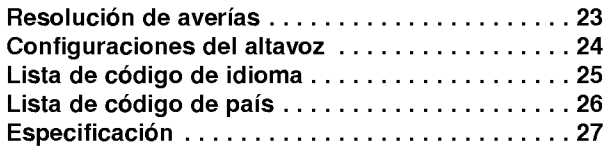

# Acerca de los simbolos de las instrucciones

Indica peligros que probablemente pueden causar danos a la unidad misma u otros danos materiales.

Indica las caracteristicas especiales de funcionamiento de esta unidad.

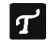

 $\boxed{\mathcal{T}}$  Indica consejos para facilitar la tarea.

# Discos reproducibles

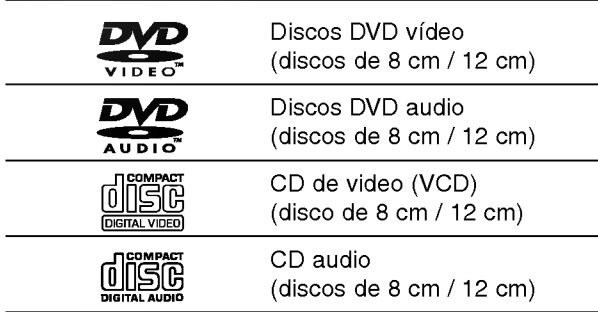

Además, este equipo puede reproducir un SVCD, DVD±R, DVD±RW, un CD de imagen Kodak, un CD-R <sup>o</sup> CD-RW, que contengan titulos de audio o archivos en formato MP3, WMA, <sup>o</sup> JPEG.

# **N** Notas

- -- Dependiendo de las condiciones del equipo de grabación o del propio disco CD-R/RW (o DVD±R/±RW), Algunos discos CD-R/RW (o DVD±R/±RW) no pueden reproducirse en este equipo.
- No pegue ningún sello ni etiqueta a ninguno de los lados del disco (el lado grabado o el que tiene la etiqueta).
- -- No use CDs con forma irregular (es decir, en forma de corazón u octagonales). Esto puede tener como consecuencia el mal funcionamiento del reproductor.

# Notas acerca de los CD de DVD <sup>y</sup> Video

Algunas funciones de reproducción de CD de DVD y Video pueden venir prefijadas de forma intencionada por los fabricantes del software.

Dado que este equipo reproduce CDs de DVD <sup>y</sup> Video según el contenido del disco diseñado por el software del fabricante, puede ocurrir que algunas de las características de la reproducción del equipo no estén disponibles o que otras queden añadidas.

Consulte asimismo las instrucciones suministradas con los CDs de DVD <sup>y</sup> video. Algunos DVDs confeccionados con fines comerciales pueden no reproducirse en este equipo.

#### Códigos regionales para el reproductor de DVD y los DVDs

Este reproductor de DVD está fabricado para la reproduccion de programas de DVD codificados "4". El código de región en las etiquetas de

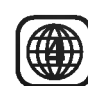

algunos DVD indica qué tipo de reproductor puede reproducir dichos discos. Esta unidad sólo puede reproducir DVDs con la etiqueta "4" o "ALL". Si intenta reproducir cualquier otro disco, aparecerá en su pantalla de TV el mensaje "Compruebe código regional". Algunos discos DVD pueden no tener una etiqueta con código de la región, aunque su reproducción está prohibida por límites de área.

#### Términos relacionados con discos

#### Título (sólo discos DVD video)

Contenido de la pelicula principal, contenido de las características que le acompañan, contenido adicional o álbum de música.

Cada título tiene asignado un número de referencia de titulo que le permite localizarlo con facilidad.

#### Capítulo (sólo discos DVD video)

Secciones de una película o pieza musical más pequeñas que los títulos.

Un titulo se compone de uno <sup>o</sup> varios capitulos. A cada capítulo se le asigna un número de capítulo, que le permite localizar el capitulo que desee. Dependiendo del disco, puede no haber ningún capítulo grabado.

#### Grupo (sólo discos DVD audio)

Los principales contenidos de audio o funciones que lo acompañan o contenidos adicionales, o un álbum de música. Cada grupo tiene asignado un número de referencia que le permite su fácil localización.

#### Pista (Discos DVD audio, Sólo para CDs de Video y Audio)

Secciones de una imagen o de un segmento musical de un CD de video <sup>o</sup> de audio. Cada pista lleva asignado un número de pista, lo que le facilita la localización de la que desea seleccionar.

### Escena

En un CD de video con funciones PBC (control de reproducción) las imágenes en movimiento y las estáticas están divididas en secciones denominadas escenas. Cada escena se puede visualizar en la pantalla del menú y lleva asignado un número, lo que facilita la localización de la escena que desea seleccionar.

Cada escena está compuesta de una o varias pistas

### Tipo de CDs de video

Existen dos tipos de CDs de video:

#### CDs de Video equipados con PBC (Version 2.0)

Las funciones PBC (control de reproducción) le permiten interactuar con el sistema mediante menús, funciones de búsqueda u otras funciones propias de ordenador. Por otro lado, las imagenes estaticas de alta resolución pueden visualizarse si están incluidas en el disco.

### CDs de Video ni equipados con PBC (Version 1.1)

Con un funcionamiento similar al de los CDs de audio, estos discos permiten la reproducción tanto de imágenes de video como de sonido, aunque no están equipadas con el sistema PBC.

# Precauciones

### Manejo de la unidad

#### Al enviar la unidad

Resultan muy útiles la caja de envío original y el embalaje. Para máxima protección, vuelva a embalar la unidad según lo hicieron originalmente en la fábrica.

#### Al configurar la unidad

La imagen y el sonido de una TV, video o radio cercanos pueden quedar distorsionados durante la reproducción. En este caso, coloque la unidad lejos de la TV, el video o la radio, o apague la unidad después de extraer el disco.

#### Limpieza de las superficies externas

No utilice liquidos volatiles, tales como insecticida en spray, cerca de la unidad. No deje productos de caucho o plastico en contacto con la unidad durante periodos largos de tiempo. Dejarán marcas sobre la superficie.

# Limpieza de la unidad

#### Para limpiar la carcasa

Use un paño suave y seco. Si las superficies están extremadamente sucias, utilice un paño suave ligeramente humedecido en una solución jabonosa suave. No utilice solventes fuertes, tales como alcohol, benceno o disolvente, puesto que éstos podrían dañar la superficie de la unidad.

#### Para obtener una imagen clara

El reproductor de DVD es un dispositivo de gran precision y de alta tecnología. Si la lente óptica de recepción y parte de la unidad de disco están sucias o gastadas, la cualidad de imagen será pobre.

Se recomiendan revisión y mantenimiento regulares cada 1000 horas de uso. (Esto depende del entorno de funcionamiento).

Para más detalles, contacte por favor con su distribuidor más cercano.

# Notas sobre discos

# Manejo de discos

No toque la parte de reproducción del disco. Sujete el disco por los bordes de modo que no queden huellas dactilares en la superficie. No pegue papel ni cinta adhesiva en el disco.

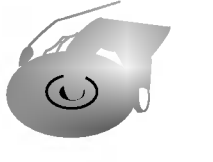

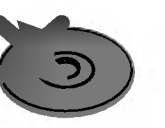

### Almacenamiento de discos

Después de reproducirlos, guarde el disco en su caja. No exponga el disco a la luz solar directa ni a fuentes de calor, ni lo deje en un coche aparcado expuesto a luz solar directa, puesto que podria haber un aumento de temperatura considerable en el interior del coche.

# Limpieza de discos

La existencia de huellas dactilares y polvo sobre el disco pueden provocar una calidad de imagen pobre y distorsión del sonido. Antes de la reproducción, limpie el disco con un paño limpio. Frote el disco desde el centro hacia afuera.

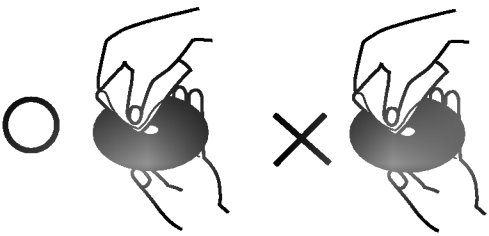

No utilice solventes fuertes tales como alcohol, benceno, disolvente, limpiadores comerciales o spray antiestático que están destinados para vinilo más antiguo.

# Acerca de los simbolos

# Sobre la pantalla de símbolos  $\heartsuit$

"  $\bar{\heartsuit}$  " puede aparecer en la pantalla de TV durante el funcionamiento. Este icono significa que la función explicada en este manual de usuario no está disponible en ese DVD especifico.

# Acerca de los simbolos de discos para las instrucciones.

Una sección cuyo título tiene uno de los símbolos siguientes es aplicable sólo al disco representado por el simbolo.

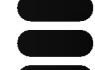

Discos DVD video

Discos DVD audio

CDs de Video CDs con función PBC (control de reproducción).

CDs de Video sin función PBC (control de reproducción).

Audio CDs. CD

MP3 disc. MP3

Disco en formato WMA. WMA

Disco en formato JPEG.

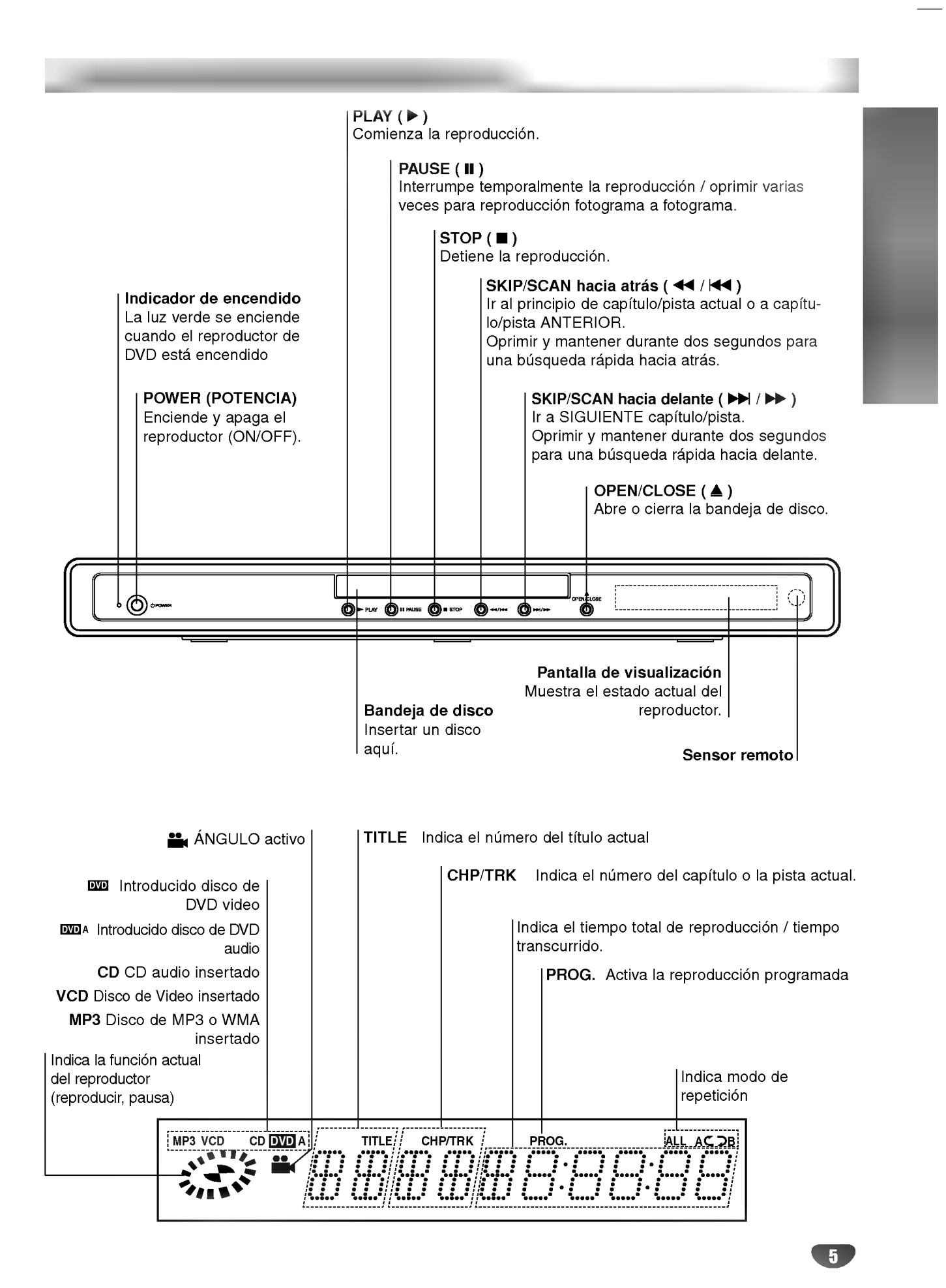

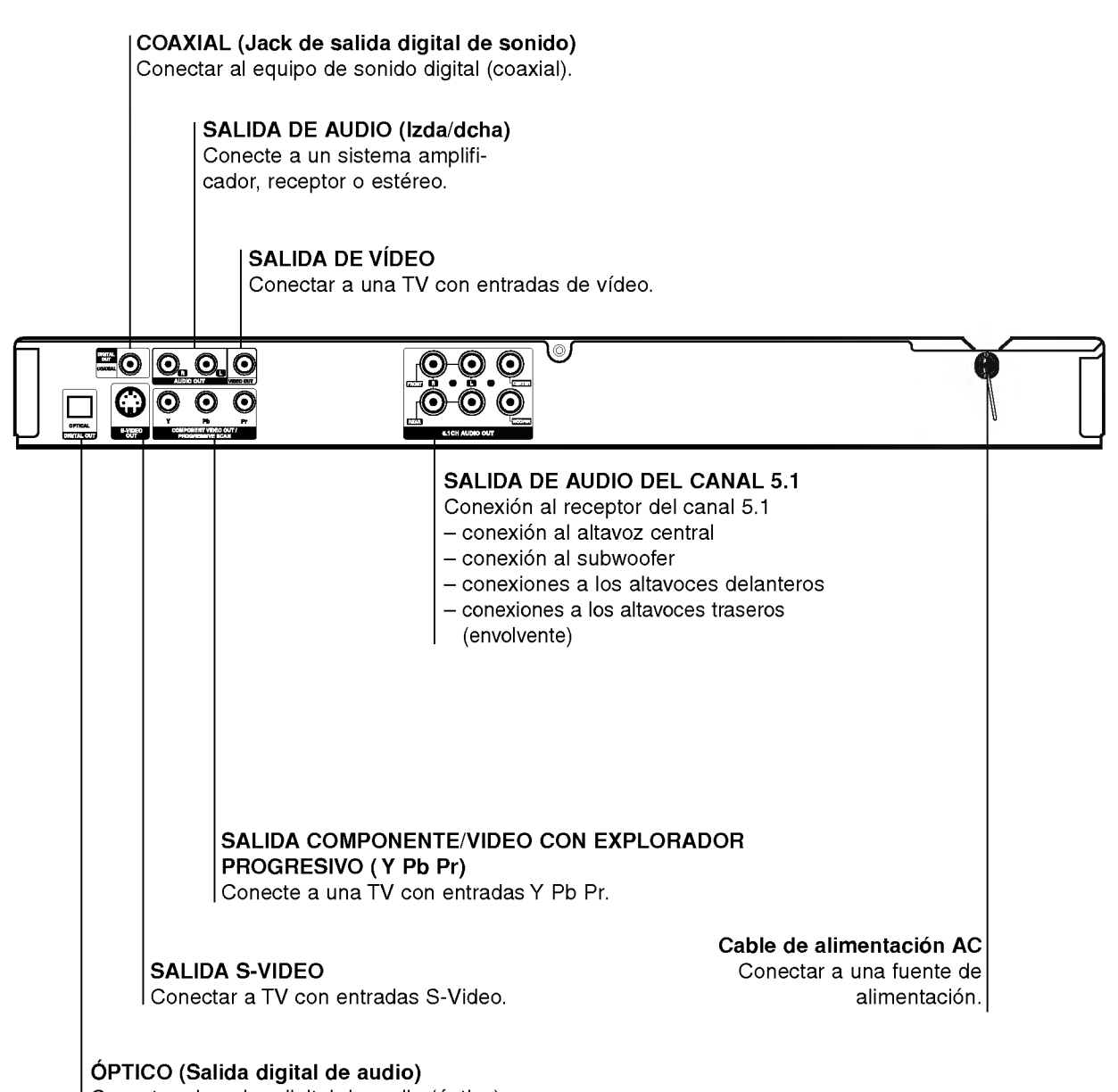

Conectar al equipo digital de audio (óptico).

# $\mathbb{A}$

No toque las clavijas interiores de los conectores del panel posterior. La descarga electrostática puede causar daños permanentes a la unidad.

# **T** Sugerencia

- Dependiendo de su TV <sup>y</sup> de otro equpo que desee conectar, hay varias maneras en las que puede conectar el reproductor. Use sólo una de las conexiones descritas abajo.
- Por favor, consulte los manuales de su TV, video, sistema de música y otros dispositivos según sea necesario para hacer las conexiones más apropiadas.
- Para mejor reproducción de sonido, conecte los conectores de AUDIO OUT a los conectores de audio de su equipo amplificador, receptor, estéreo o de audio/vídeo. Vea "Conexión a equipo opcional" en la página 8.

# $\triangle$ Precaución

- Asegúrese de que el reproductor de DVD está conectado directamente al aparato de TV. Sintonice el TV al canal de entrada correcto del video.
- No conecte el conector de SALIDA DE AUDIO del reproductor de DVD al conector de su sistema de sonido.
- No conecte su reproductor de DVD por medio de su video. La imagen de DVD podria distorsionarse debido al sistema de protección contra copias.

# Conexion a una TV

Realice una de las conexiones siguientes, dependiendo de la capacidad de su equipo ya existente.

# Conexion de video

Conecte el conector de SALIDA DE VÍDEO en el reproductor de video al conector de video en la TV usando el cable de video (V) suministrado.

2 Conecte los conectores de salida de AUDIO izquierda <sup>y</sup> derecha del reproductor de DVD <sup>a</sup> los conectores de entrada de la TV (A) usando los cables de audio suministrados.

# Conexion de S-Video

<sup>1</sup> Conecte la SALIDA S-VIDEO en el reproductor DVD a la entrada S-Video en la TV usando el cable S-Video (S).

2 Conecte los conectores de salida de AUDIO izquierda <sup>y</sup> derecha del reproductor de DVD <sup>a</sup> los conectores de entrada de la TV (A) usando los cables de audio suministrados.

# Conexión de componente de video (Color Stream<sup>®</sup>)

- <sup>1</sup> Conecte la COMPONENT VIDEO OUT/ PROGRESSIVE SCAN en el reproductor DVD <sup>a</sup> la entrada correspondiente en la TV usando el cable Y Pb Pr (C).
- 2 Conecte los conectores de salida de AUDIO izquierda <sup>y</sup> derecha del reproductor de DVD <sup>a</sup> los conectores de entrada de la TV (A) usando los cables de audio suministrados.

### Conexión para barrido progresivo (ColorStream<sup>®</sup> pro)

- Si su televisión es un aparato de alta definición o "listo para la era digital", puede aprovechar la salida de barrido progresivo del reproductor DVD para obtener la mayor resolución de vídeo posible.
- Si su televisor no acepta el formato de barrido progresivo, la imagen aparecerá codificada si intenta visualizar imágenes con barrido progresivo en el reproductor DVD.
- <sup>1</sup> Conecte las tomas COMPONENT VIDEO OUT/ PROGRESSIVE SCAN del reproductor DVD a las tomas correspondientes del televisor usando el cable Y Pb Pr (C).

2 Conecte las tomas izquierda <sup>y</sup> derecha de AUDIO OUT del reproductor DVD a las tomas izquierda / derecha de audio del televisor TV (A) usando cables de audio.

# **N** Notas

- Ajuste el progresivo a "On" en el menú de configuración para recibir la señal progresiva. Consulte la pagina 11.
- -- Ajuste el progresivo a "Off" sacando cualquier disco de la unidad y cierre la bandeja de discos. Observe que "no disc" aparece en la ventana de visualización. A continuación, pulse STOP y manténgalo pulsado durante 5 segundos antes de soltarlo.
- El barrido progresivo no funciona con las conexiones de video analogico (toma amarilla VIDEO OUT) <sup>o</sup> conexión S-VIDEO.

### Parte trasera de una TV

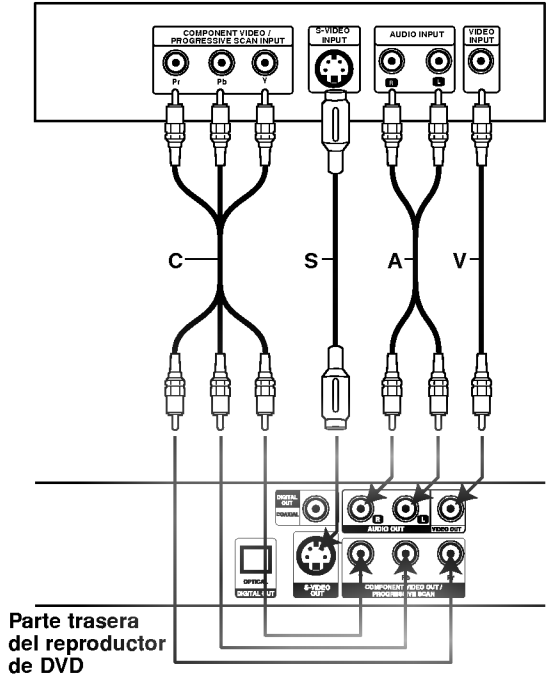

# $\mathbf{\Omega}$ Nota

Si el televisor tiene una entrada S-vídeo, conéctela al reproductor DVD con un cable S-video. Cuando use un cable S-video, no conecte el cable de video amarillo.

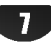

# Conexion a equipo opcional

Conexiones (continuacion)

### Cómo conectar a un amplificador equipado con dos canales analógicos estéreo o Dolby Pro Logia II / Pro Logic

Conecte los conectores izquierdo <sup>y</sup> derecho de AUDIO OUT en el reproductor de DVD <sup>a</sup> los conectores de entrada izquierdo y derecho de su sistema amplificador, receptor o estéreo, usando los cables de sonido suministrados (A).

### Conexión a un amplificador equipado con dos canales estéreos digitales (PCM) o a un receptor de Audio/ Video equipado con un decodificador multicanal (Dolby Digital<sup>™</sup>, MPEG 2 o DTS)

Conecte uno de los conectores de salida digital audio del reproductor de DVD (ÓPTICO O o COAXIAL X) al conector correspondiente de su amplificador. Use un cable de audio opcional digital (óptico  $O$  o coaxial  $X$ ).

2 Necesitara activar la salida de su reproductor. (Vea "Salida digital de audio" en la página 12).

# **El Sonido digital multicanal**

Una conexión digital multicanal ofrece la mejor calidad de sonido. Para esto necesita un receptor multicanal de Audio/Vídeo que admita uno o más de los formatos de sonido admitido por su receptor de DVD (MPEG 2, Dolby Digital y DTS). Compruebe el manual del receptor y los logos en la parte frontal del receptor.

# $\sqrt{N}$ Precaución

Debido al acuerdo de licencia de DTS, la salida digital será en la salida digital DTS cuando esté seleccionado el flujo de audio DTS.

Parte trasera del reproductor de DVD

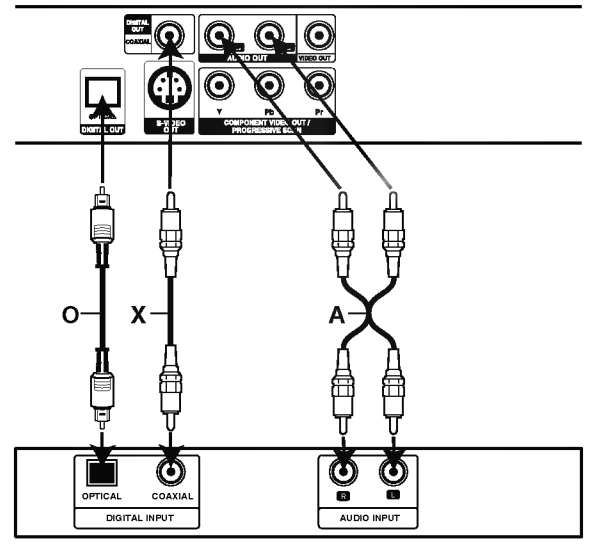

Amplificador (Receptor)

 $\mathbf{8}$ 

# $\overline{M}$ Notas

- -- Si el formato de sonido de la salida digital no coincide con las capacidades de su receptor, el receptor producira un sonido fuerte y distorsionado, o no producirá sonido alguno.
- Una conexión digital de seis canales de sonido Surround sólo puede obtenerse si su receptor está equipado con decodificador digital multicanal.
- --Para ver el formato de audio del DVD actual en la pantalla, oprima AUDIO.

### Conexión analógica al receptor de A/V multicanal con 6 conectores de canal (Dolby Digital, DTS)

Este reproductor de DVD contiene un decodificador multicanal. Permite la reproducción de discos de DVD grabados en multicanal envolvente (Multi-channel Surround) sin la necesidad de utilizar un decodificador adicional.

Conecte las clavijas CENTER (central) y WOOFER para el.altavoz central y el subwoofer (C) en sus correspondientes clavijas del receptor.

2 Conecte las clavijas del altavoz Left (izquierdo) <sup>y</sup> Right (derecho) FRONT (delantero) (F) en sus correspondientes clavijas del receptor.

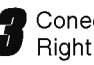

Conecte las clavijas del altavoz Left (izquierdo) y Right (derecho) REAR (trasero) (R) en sus correspondientes clavijas del receptor.

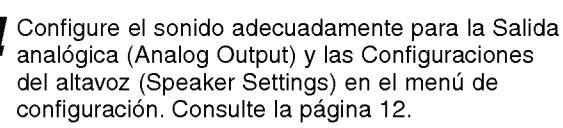

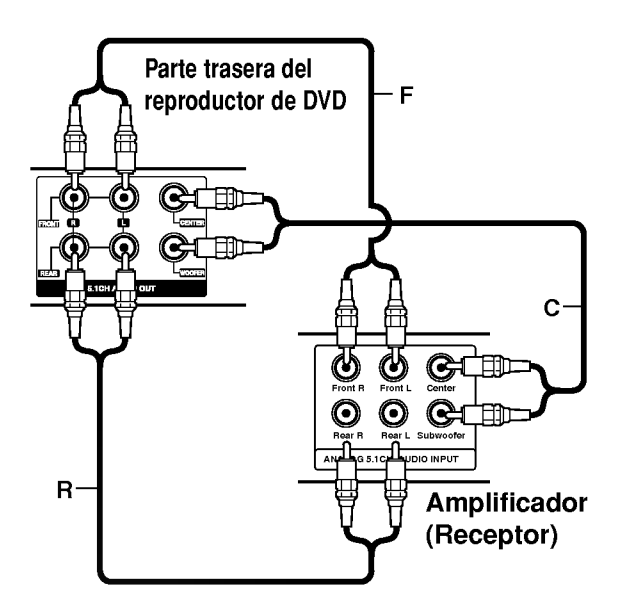

# $\sqrt{N}$  Precaución

Antes de usar el control remoto, oprima el botón DVD o TV para seleccionar el aparato que debe controlar.

# Explicaciones generales

Este manual da las instrucciones básicas para operar el reproductor de DVD. Algunos DVD requieren operaciones especificas o permiten solamente un funcionamiento limitado durante la reproducción. Cuando esto ocurre, el símbolo  $\odot$ aparece en la pantalla de TV, para indicar que el reproductor de DVD no permite la operación o que no está disponible en el disco.

# Visualización en pantalla

El estatus general de reproducción puede mostrarse en la pantalla de TV. Pueden cambiarse algunas opciones en el menu.

# Funcionamiento de la visualización en pantalla

Oprimir DISPLAY durante la reproducción

2 Oprimir **△▼** para seleccionar una opción.<br>△ Se resaltará la opción seleccionada.

#### Oprimir  $\blacktriangleleft\blacktriangleright$  para cambiar la configuración de una opción.

Los botones de números también pueden utilizarse para configurar los números (por ejemplo, el número de título). Para algunas funciones, oprima ENTER para ejecutar la configuración.

# Retroalimentación temporal Iconos de campo

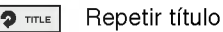

- Repetir capitulo **P** CHAPT
- Repetir grupo (solo discos DVD audio) **P** GROUP
- Repetir pista (sólo CDs de vídeo no PBC y discos DVD audio) **P** TRACK
- Repetir todas las pistas (sólo CD de vídeo que no sea PBC)  $\bigcirc$  ALL
- Repetir A-B  $\bullet$  AB

Apagar repetir  $\boxed{2}$  OFF

- Continuar la reproducción desde este punto **All Ellis Co**
- $\circ$ Acción prohibida o no disponible

- Algunos discos pueden no ofrecer todas las visualizaciones en pantalla listadas abajo.
- Si no se oprime ningún botón durante más de 10 segundos, desaparece la visualización en pantalla.

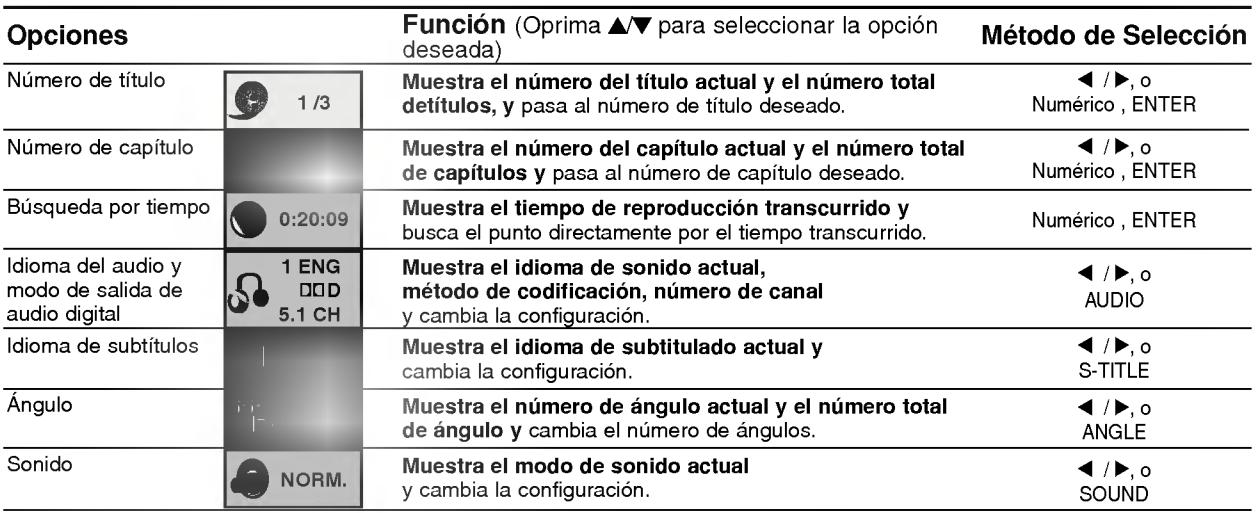

# Visualización en pantalla (continuación)

DVD-A

Antes del funcionamiento (continuacion)

 $\blacksquare$ 

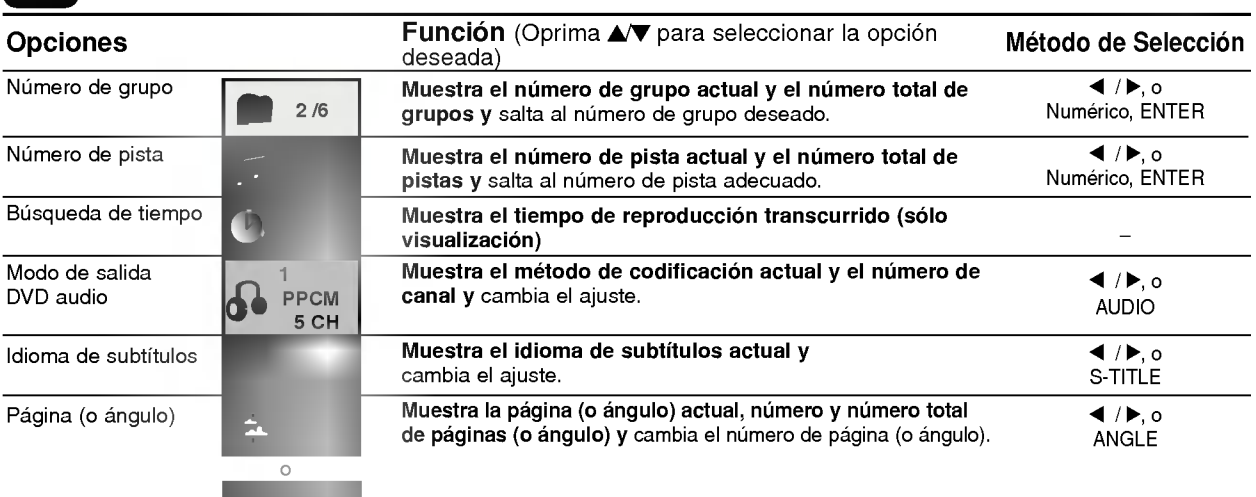

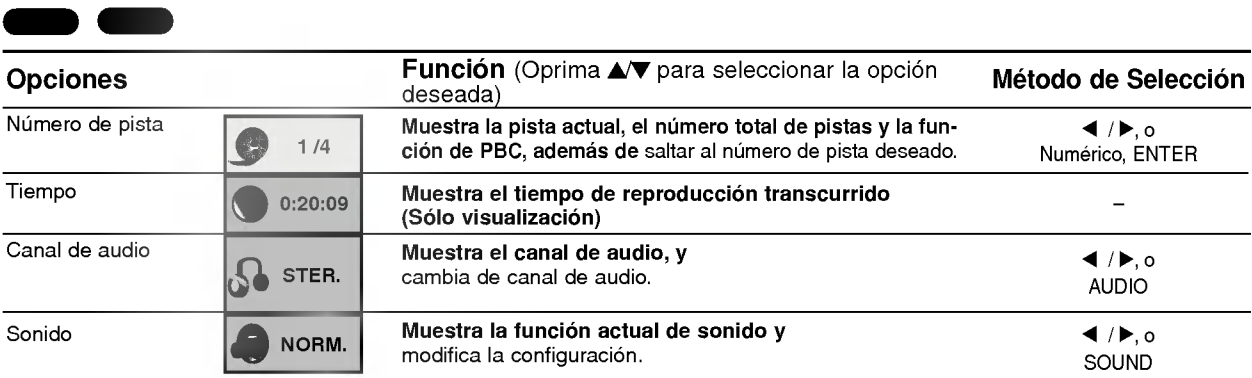

# Configuración inicial

Puede configurar sus preferencias personales propias en el reproductor.

# Funcionamiento general de las configuraciones iniciales

#### Oprima SET UP.

El menú de configuración aparece.

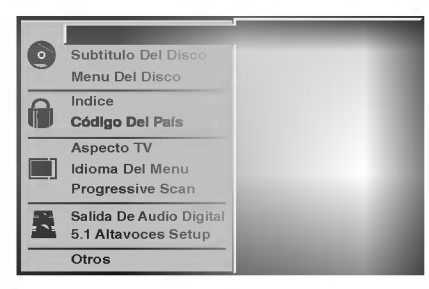

Oprima  $\triangle$ / $\nabla$  para seleccionar la opción deseada. La pantalla mostrará la configuración actual para la opción seleccionada, así como configuraciones alternativas.

● Mientras está seleccionada la opción deseada,<br>● oprima ▶, luego ▲▼ para seleccionar la configuración deseada.

Oprima ENTER para confirmar su selección. Algunas opciones requieren pasos adicionales. Oprima SET UP, RETURN o PLAY para salir del menú de configuración.

# Idioma

#### Idioma del disco DVD-V DVD-A

Seleccione un idioma del Menú de disco, Audio y Subtitulado.

Original : Se selecciona el idioma ofiginal para el disco. Otros : Para seleccionar otro idioma, oprima los botones numéricos para introducir el número de 4 dígitos correspondiente, según la lista de código de idiomas en la página 25. Si introduce el codigo de idioma equivocado, oprima BORRAR.

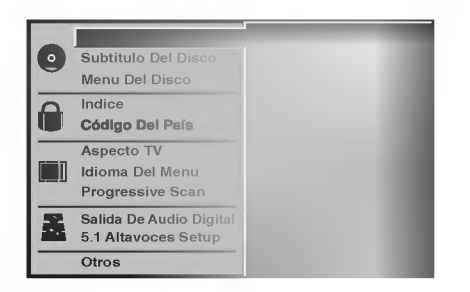

### Ídioma del menú

Seleccione un idioma para el menú de configuración. Este es el menú que ve cuando oprime SET UP.

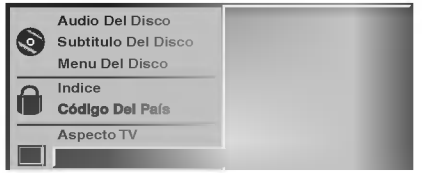

# Imagen

Aspecto de TV

4:3 Letterbox: Seleccionar cuando está conectada una TV estándar. 4:3. Muestra las imágenes de teatro con bandas cinematográficas arriba y debajo de la imagen. 4:3 Panscan: Seleccione esta función cuando tenga conectado un televisor convencional. El material de video formateado en el modo Pan & Scan se reproducirá en este modo (Ambos lados de la imagen aparecerán cortados).

DVD-V DVD-A

16:9 Wide: Seleccionar cuando está conectada a una TV 16:9.

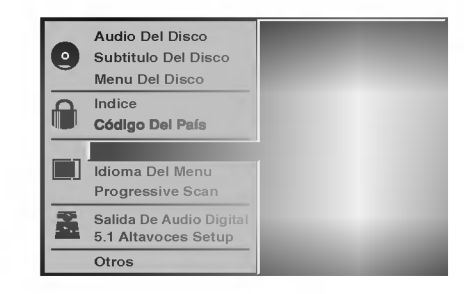

#### Explorador Progresivo DVD DVD-V DVD-A

El video de exploración progresiva proporciona la mejor calidad de imagenes con el minimo de parpadeo. Si está utilizando las conexiones de COMPONENT VIDEO OUT/PROGRESSIVE SCAN pero esta conectando el reproductor de DVD <sup>a</sup> una television análoga (estándar), fije el parámetro del explorador progresivo en apagado "Off".

Si esta utilizando las conexiones de componentes de video para conectar <sup>a</sup> una TV <sup>o</sup> monitor que sea compatible con una señal de exploración progresiva, fije el parámetro en encendido.

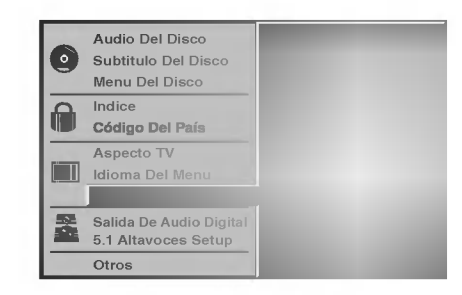

# $\sqrt{N}$ Precaución

Una vez que el ajuste de la salida de barrido progresivo haya sido introducido, sólo verá una imagen en un televisor o monitor compatible con el barrido progresivo. Si ajusta el barrido progresivo a On "Activado" por error, deberá reiniciar la unidad.

- 1) Saque el disco de la unidad y cierre la bandeja de discos. Observe que "no disc" aparece en la ventana de visualización.
- 2) Pulse STOP y manténgalo pulsado durante 5 segundos antes de soltarlo. La salida de vídeo volverá a parecer y el ajuste estándar y la imagen serán de nuevo visibles en un televisor o monitor analógico convencional.

# Sonido

#### Salida De Audio Digital

Cada disco de DVD tiene varias opciones de salida de audio. Configure Digital Audio Output (Salida de audio digital) del reproductor dependiendo del tipo de sistema de audio que utilice. .

DOLBY DIGITAL/PCM: Seleccione "DOLBY DIGITAL/ PCM" si ha conectado el conector DIGITALOUT del reproductor de DVD <sup>a</sup> un decodificador Dolby Digital (o <sup>a</sup> un amplificador <sup>u</sup> otro equipo con un decodificador Dolby Digital).

Stream/ PCM: Seleccione "Stream/PCM" si ha conectado el conector DIGITALOUT del reproductor de DVD <sup>a</sup> un amplificador <sup>o</sup> <sup>a</sup> otro equipo con un decodificador DTS, Dolby Digital o MPEG).

PCM: Seleccione "PCM" cuando esté conectado a un amplificador estéreo digital de dos canales. La salida del reproductor de DVD suena en el formato de dos canales PCM cuando se reproduce un disco de video de DVD grabado en un sistema de grabación Dolby Digital, MPEG1 <sup>o</sup> MPEG2.

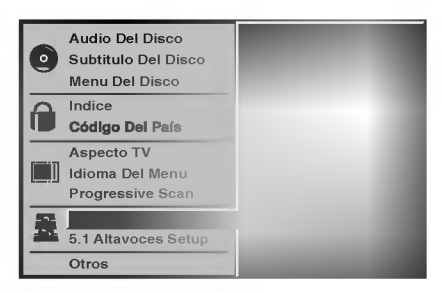

### Sample Frequency (Frecuencia de muestra)

Para cambiar la configuración de Sample Frecuency, seleccione la salida de audio digital tal <sup>y</sup> como se indica a continuacion. Seleccione 48 KHz si el receptor <sup>o</sup> amplificador no puede admitir señales de 96 KHz. Cuando ya se haya realizado esta selección, la unidad convertirá de forma automática las señales de 96 KHz en 48 KHz de forma que el sistema pueda descodificarlas. Seleccione 96 KHz si el receptor <sup>o</sup> amplificador puede admitir señales de esta frecuencia. Con esta selección, la unidad pasará cada tipo de señal sin realizar ningún procesamiento.

#### 5.1 Configuraciones del altavoz DVD-V DVD-A

Seleccione configuraciones del altavoz (speaker settings), incluyendo balance del volumen (volume balance) y tiempo de retraso (delay time), o compruebe las configuraciones del altavoz.

Las configuraciones del altavoz sólo están activas en la salida de multicanal analógica (Analog Multi-Channel Output). (Consulte "Configuraciones del altavoz" en la pagina 24)

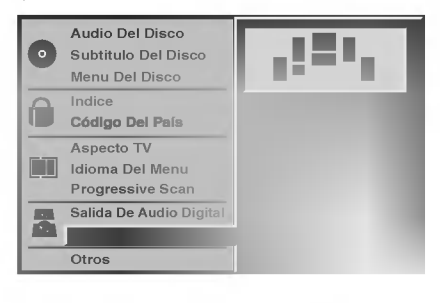

# Otros

Las configuraciones DRC, PBC y Auto Reproducción pueden cambiarse.

Pulse  $\triangle$   $\blacktriangledown$  para seleccionar el elemento deseado y pulse ENTER. La configuración del elemento seleccionado cambia a On <sup>y</sup> Off.

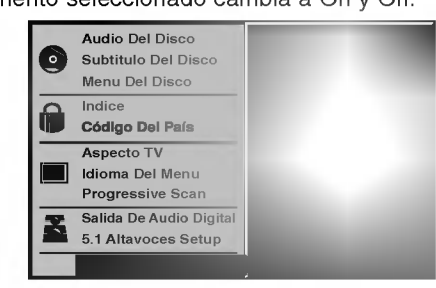

### Dynamic Range Control (DRC) (Control de margen dinamico)

Con este formato de DVD, se puede escuchar una pista de sonido del programa con la presentación más realista y precisa posible gracias a la tecnologia de audio digital. Sin embargo, si comprime el margen dinamico de la salida de audio (diferencia entre los sonidos más altos y los más bajos), podrá escuchar una película en el volumen más bajo sin perder claridad de sonido. Establezca DRC en On para lograr este efecto.

### Vocal

Sólamente establezca Vocal en On si se reproduce un DVD de karaoke multicanal. Los canales de karaoke del disco se mezclarán en un sonido estéreo normal.

### PBC (control de Reproducción)

Ponga el control de Reproducción (PBC) en On u Off. On: Los CDs de Video con función PBC se reproducen según la misma.

Off: Los CDs de Video con función PBC se reproducen del mismo modo que CDs de Audio.

# Auto Play (Auto reproducción) **OVID-**

Usted puede programar el reproductor de DVD de modo que los discos de DVD se reproduzcan de forma automatica cuando los introduzca. Si la función de Auto Play está seleccionada, este

reproductor de DVD buscará el título de tiempo de reproducción más largo y lo reproducirá automáticamente. On: La función de Auto Play está activada Off: La función Auto Play no está activada

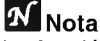

La función de Auto Play puede no estar operativa para ciertos discos de DVD.

# Control parental

#### Indice (

Las peliculas en DVD pueden contener escenas que no sean apropiadas para los niños. Por consiguiente, los discos pueden contener información de control parental aplicadas a todo el disco o a determinadas escenas del disco. Estas escenas se clasfican de <sup>1</sup> a 8 y, de forma alternativa, las escenas más apropiadas pueden seleccionarse en algunos discos. Las clasificaciones dependen del país. La función de Control parental permite evitar que los ninos reproduzcan los discos o tener determinados discos que reproduzcan escenas alternativas.

Antes de su funcionamiento (continuacion)

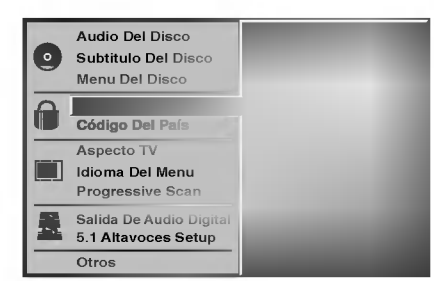

Seleccione "Indice" utilizando los botones ▲/▼ del menú de configuración.

Mientras selecciona "Indice", pulse ▶.

#### Cuando todavía no haya introducido una contrasena;

Introduzca la contraseña de cuatro dígitos utilizando los botones numéricos para crear una contraseña de seguridad de cuatro digitos personal, pulse ENTER <sup>e</sup> introduzca de nuevo la contrasena de cuatro digitos <sup>y</sup> pulse ENTER para verificarla. Cuando ya haya introducido una contrasena; Introduzca la contraseña de cuatro dígitos utilizando los botones numéricos para confirmar la contraseña de seguridad de cuatro digitos personal y, a continuación, pulse ENTER.

Si comete algún error antes de pulsar ENTER, pulse CLEAR (Borrar) y vuelva a introducir la contraseña de seguridad de cuatro digitos.

Seleccione una clasificación de 1 a 8 utilizando los botones ▲▼. Uno (1) contine las restricciones menores de reproducción. Ocho (8) contine las restricciones mayores de reproducción. Desbloquear: Si selecciona Unlock (Desbloquear),

el Control parental no está activado. El disco se reproducirá por completo.

Clasificación de 1 a 8: Algunos discos continen escenas que no son apropiadas para los niños. Si establece una clasificación para el reproductor, se reproducirán todas las escenas del disco con la misma clasificación o menor. Las escenas con una clasificación mayor no se reproducirán a menos que haya una escena alternativa en el disco. La escena alternativa debe tener la misma clasifcación o una menor. Si no hay una escena alternativa apropiada, la reproducción se parará. Debe introducir la contraseña de cuatro dígtos o debe cambiar el nivel de clasificación para que el disco se reproduzca.

Pulse ENTER para confirmar la clasificación y código de selección, a continuación pulse SET UP salir del menú.

# Código del país **Company**

Introduzca el código del país/zona cuyos estándares se utilizaran para clasificar el disco de video de DVD. Consulte la lista "Lista de codigos de paises" de la página 26.

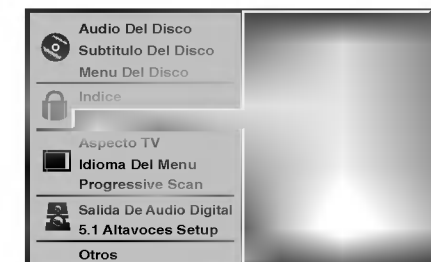

Selección del Código del país con los botones **▲▼ del menú de configuración.** 

Mientras selecciona el Código del país, pulse ▶.

Siga el paso 3 de "Indice" a la izquierda.

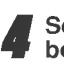

Seleccione el primer caracter utilizando los botones  $\triangle$   $\nabla$ .

■ Mueva el cursor utilizando los botones ▶ y<br>● seleccione el segundo caracter utilizando los botones  $\triangle$   $\nabla$ .

Pulse ENTER para confirmar el país y salir del código de selección, a continuación pulse SET UP salir del menú.

# $N$ Nota

Al cambiar el código es necesario confirmar la contraseña de cuatro digitos (consulte la seccion "Cambio del código de cuatro dígitos").

### Cambio del código de cuatro dígitos

- <sup>1</sup> Siga los pasos <sup>1</sup> y 2 (Indice).
- 2 Introduzca el código antiguo y pulse ENTER.
- 3 Seleccione Cambiar utilizando los botones  $\triangle$   $\blacktriangledown$  v pulse ENTER.
- 4 Introduzca el nuevo código y pulse ENTER.
- 5 Introduzca el mismo código por segunda vez y compruébelo pulsando ENTER.
- 6 Pulse SET UP para salir del menú.

### Si olvida el código de cuatro dígitos

Si olvida la contraseña y para borrar la contraseña actual, siga el siguiente procedimiento.

- 1 Pulse SET UP para desplegar el menú de puesta en marcha.
- 2 Use las teclas numéricas para introducir los 6 dígitos "210499".

La contraseña de cuatro dígitos queda admitida. La leyenda "P CLr" aparecerá en la pantalla durante un momento.

3 Introduzca un nuevo código, tal y como se muestra arriba a la izquierda (Indice).

# Reproduccion de un CD de DVD y de Video

Funcionamiento con CDs de DVD y de Video

# Puesta en marcha de la función de reproducción DVD-V DVD-A VCD2.0 VCD1.1

- Encienda el televisor y seleccione la toma de video conectada al reproductor de DVD.
- Sistema de Audio: encienda el sistema de audio y seleccione la toma conectada al reproductor de DVD.

Presione ABRIR/CERRAR en la unidad principal para abrir la bandeja de disco.

2 Cargue el disco elegido en la bandeja, con la cara a reproducir hacia abajo.

3 Presione ABRIR/CERRAR en la unidad principal para cerrar la bandeja de disco. Visualizará en la pantalla del televisor el texto LEYENDO, y la reproducción dará comienzo automaticamente. En caso contrario pulse PLAY.

En algunos casos puede aparecer el menú del disco, en lugar del texto antes mencionado.

# **El Si se despliega un menú de pantalla**

Dicho menú puede aparecer una vez descargado el CD de DVD o de Video que contenga un menú.

Utilice los botones < ▶▲▼ para seleccionar el titulo/capitulo que desea visualizar y pulse luego ENTER para iniciar la reproducción.

Pulse TITLE o MENU para volver a la pantalla de menú.

Utilice los botones < > > > > > para seleccionar la opción que desee, <sup>y</sup> pulse entonces ENTER para visualizar la opción.

· Utilice las teclas numéricas para seleccionar la pista que desea visualizar

Pulse RETURN para volver a la pantalla de menú.

• La configuración del menú y los procedimientos exactos de funcionamiento para el uso del mismo pueden diferir según el disco.

Siga las instrucciones de cada pantalla de menú. También puede poner la función PBC en Off bajo Inicio. Véase página 12.

# **Notas**

- Si se ha elegido la opción de Control de adultos y el disco no esta entre las configuraciones establecidas (no autorizadas), deberá introducir el código de cuatro dígitos y / o el disco deberá recibir la
- autorizacion (vease pagina 13, Control parental). -- Los DVD deben disponer de un codigo regional Su aparato no reproducirá discos que tengan un código regional distinto. El código regional de este reproductor es 4 (cuatro).

# Caracteristicas generales

# $M_{Nota}$

A menos que se indique lo contrario, todas las funciones descritas se realizan con el mando a distancia. Algunas de las funciones pueden estar disponibles también usando el menú de inicio.

# Cómo cambiar a otro TÍTULO / GRUPO

 $1/3$  1/6 1/6

Cuando un disco cuente con más de un título/grupo, usted podrá cambiar de título/grupo como se indica a continuación:

Pulse DISPLAY, y después la tecla numérica adecuada (0-9) para seleccionar el numero correspondiente a un titulo/grupo.

# Cómo cambiar a otro CAPÍTULO/PISTA  $1/12$   $9/13$   $1/12$

Si el título de un disco tiene más de un capítulo o si el disco tiene más de una pista, podrá cambiar de título o de pista como se indica a continuación:

- Pulse SKIP/SCAN  $\overline{\mathsf{H}}$  o  $\blacktriangleright$  brevemente durante la reproducción para seleccionar el capítulo o la pista siguiente, o para volver Al principio del capitulo o la pista que esté reproduciéndose en ese momento.
- Pulse  $\blacktriangleleft$  dos veces brevemente para volver al capitulo o la pista precedente.
- Para ir directamente a cualquier capitulo durante la reproducción de un DVD, pulse DISPLAY. Después, pulse  $\blacktriangle\blacktriangledown$  para seleccionar el icono del capítulo o la pista. Finalmente, introduzca el número del capítulo o pista usando las teclas numéricas (0-9).

# **N** Nota

Para los números de dos dígitos, pulse las teclas numéricas (0-9) de forma rápida y sucesiva

#### Búsqueda ( DVD-V DVD-A VCD2.0 VCD1.1

1 Pulse SKIP/SCAN  $\overline{1}$  o  $\rightarrow$  brevemente durante la reproducción.

El reproductor entrará ahora en modo SEARCH.

2 Pulse SKIP/SCAN  $\overline{A}$  o  $\overline{B}$  repetidamente para seleccionar la velocidad deseada:  $\blacktriangleleft$ X2,  $\blacktriangleleft$ X4, **44X16, 44X100 (hacia atrás) o MX2, MX4,**  $\blacktriangleright\blacktriangleright$ X16,  $\blacktriangleright\blacktriangleright$ X100 (hacia delante). Con un CD de video, la velocidad de búsqueda cambiará: << X2, < X4, << X8, (hacia atrás) o MX2, MX4, MX8, (hacia delante).

3 Para salir de la función de BÚSQUEDA pulse PLAY.

# **N**Nota

Cuando utilice un disco de DVD audio que incluye imagenes, esta operación puede estar permitida en algunos segmentos de imagenes.

#### Pausa DVD-V DVD-A VCD2.0 VCD1.1

- 1 Pulse PAUSE/STEP durante la reproducción.
- 2 Para volver a la reproducción pulse PLAY.

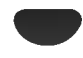

# Caracteristicas generales (continuacion)

# Paralización de imagen y reproducción de DVD-V DVD-A VCD2.0 VCD1.1

#### marcos (

- 1 Pulse PAUSE/STEP durante la reproducción. El reproductor se encuentra ahora en modo PAUSA.
- 2 Puden avanzar la imagen marco a marco pulsando PAUSE/STEP repetidamente con el mando a distancia.

# **N** Nota

Cuando utilice un disco de DVD audio que incluye imagenes, esta operación puede estar permitida en algunos segmentos de imagenes.

DVD-V DVD-A VCD2.0 VCD1.1

# Reproducción lenta

- 1 Pulse SLOW A o V durante la reproducción. El reproductor iniciará la función de REPRODUCCIÓN LENTA.
- 2 Use la opción SLOW A o V para seleccionar la velocidad deseada:  $\triangleleft$ 1 1/16,  $\triangleleft$ 1 1/8,  $\triangleleft$ 1 1/4 o  $\triangleleft$ 1 1/2 (hacia atrás), o **II** 1/16, **II** 1/8, **II** 1/4 o **II** 1/2 (hacia delante).
- 3 Para salir de la función de reproducción lenta, pulse PLAY.

# **N** Nota

- La reproducción en retroceso a cámara lenta no es posible con CDs de video.
- Cuando utilice un disco de DVD audio que incluye imágenes, esta operación puede estar permitida en algunos segmentos de imagenes.

#### Repetir A-B 2 A . 2 A B 2 OFF DVD-V DVD-A VCD2.0 VCD1.1

Para repetir una secuencia de un título o group:

- 1 Pulse REPEAT A-B en el punto de inicio deseado.
- A \* " aparecera brevemente en la pantalla del televisor. 2 Pulse REPEAT A-B de nuevo en el punto de finalización elegido.
- "A B" aparecerá brevemente en la pantalla del televisor y la secuencia a repetir dará comienzo ("ACDB" aparecerá en el visor).

# <sup>3</sup> Pulse REPEAT A-B para cancelar la secuencia.

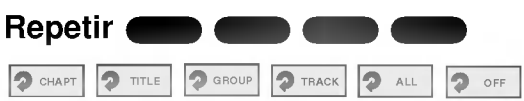

#### Discos de vídeo de DVD -- Repetir Capítulo/Título/Off

- <sup>1</sup> Pulse REPEAT para repetir el capitulo que actualmente se está reproduciendo. El icono de Repeat Chapter (Repetir capitulo) aparece en la pantalla de TV.
- <sup>2</sup> Pulse REPEAT de nuevo para repetir el titulo que se esta reproduciendo actualmente. El icono de Repeat Title (Repetir titulo) aparece en la pantalla de TV.
- 3 Pulse REPEAT por tercera vez para salir del modo REPEAT. El icono de Repeat Off (Repetir desactivado) aparece en la pantalla de TV.

#### Discos DVD Audio -- Repetir pista/Grupo/Off

<sup>1</sup> Para repetir la pista que se esta reproduciendo, pulse REPEAT.

Se muestra el icono Repeat Track (repetir pista) en la pantalla del televisor.

- 2 Para repetir el grupo que se está reproduciendo, pulse REPEAT una segunda vez. Se muestra el icono Repeat Group (repetir grupo) en la pantalla del televisor.
- <sup>3</sup> Para salir del mode Repeat, pulse REPEAT una tercera vez.
	- Se muestra el icono Repeat Off en la pantalla del televisor.

#### CDs de video -- Repetir pista /Todas/Off

- 1 Si desea repetir la pista que se está reproduciendo, pulse REPEAT.
- El icono de Repetir pista aparecera en la pantalla del televisor. 2 Si desea repetir el disco que se está reproduciendo,
- pulse REPEAT otra vez. El icono de Repetir todas aparecera en la pantalla del televisor. 3 Para salir de la función de Repetir, pulse REPEAT
- una vez más. El icono de Repetir Off aparecerá en la pantalla del televisor.

# **Nota**

Para usar la función de Repetir con un CD de video con función PBC, deberá establecer dicha función en Off en el menú de inicio. Véase página 12.

# Búsqueda por tiempo **O 2009 O Accesso**

La función Time Search permite comenzar la reproducción<br>en el tiempo elegido en el disco.

- 1 Pulse DISPLAY durante la reproducción. El visor de pantalla aparece en la pantalla. La caja de Time Search muestra el tiempo de reproducción<br>transcurrido del disco actual.
- 2 Antes de que pasen 10 segundos, pulse  $\triangle \blacktriangledown$  para seleccionar el icono de Time Search en el visor de pantalla. "-:--:--" aparece en la caja de Time Search.
- 3 Antes de que pasen 10 segundos, utilice los botones numericos para introducir el tiempo de comienzo requerido. Introduzca la hora, mintos y segundos de izquierda a derecha en la caja. Si introduce números erróneos, pulse CLEAR para borrar los números que ha introducido. A continuación, introduzca los números correctos.
- 4 Antes de que pasen <sup>10</sup> segundos, pulse ENTER para confirmar el tiempo de comienzo. La reproducción comienza a partir del tiempo seleccionado en el disco. Si introduce un tiempo no valido, la reproducción continuará desde el punto actual.

# Caracteristicas generales (continuacion)

DVD-VCD-VCD2.0 VCD

Funcionamiento con CDs de DVD y de Video

# 3D Envolvente

# NORM.

Esta unidad puede producir un efecto de 3D Envolvente, que simula una reproducción de audio multicanal en dos altavoces estéreo convencionales en vez de en los cinco o más altavoces que normalmente se necesitan para escuchar un audio multicanal en un sistema de cine en casa.

- <sup>1</sup> Pulse SOUND para seleccionar "3D SUR" durante la reproducción.
- <sup>2</sup> Para desactivar el efecto 3D Surround, pulse SOUND de nuevo y seleccione "NORM".

#### Zoom DVD-V DVD-A VCD2.0 VCD1.1

La función Zoom le permite agrandar la imagen de video y moverse por la imagen agrandada.

- <sup>1</sup> Pulse ZOOM durante la reproduccion <sup>o</sup> con la imagen en pausa para activar la funcion ZOOM. Si pulsa ZOOM varias veces, el nivel aumenta hasta seis veces el tamano.
- 2 Utilice los botones <Value para desplazarse por la imagen aumentada.
- 3 Pulse CLEAR para volver a la reproducción normal o para volver a la imagen en pausa.

# **Nota**

Puede que la función de zoom no funcione en algunos DVD.

DVD-V VCD2.0 VCD1.1

# Búsqueda por marcador (

1/9 **1/9** MARKER SEARCH

Puede comenzar la reproducción desde un punto memorizado. Se pueden memorizar hasta nueve puntos. Siga los siguientes pasos para introducir una marca.

- 1 Pulse MARKER durante la reproducción del disco cuando ésta alcance el punto que quiere memorizar. El icono de Marker aparecera brevemente en la pantalla de TV.
- 2 Repita el paso <sup>1</sup> para introducir hasta nueve puntos del marcador en un disco.

#### Para volver a una escena marcada

- 1 Pulse SEARCH durante la reproducción del disco. El menú MARKER SEARCH aparecerá en la pantalla.
- 2 Antes de que pasen 10 segundos, pulse  $\blacktriangleleft$  para seleccionar el número del marcador al que quiera volver.
- 3 Pulse ENTER. La reproducción comenzará desde la escena marcada.
- 4 Pulse SEARCH para que deseparezca el menú MARKER SEARCH.

#### Para borrar una escena marcada

- 1 Pulse SEARCH durante la reproducción del disco. El menú MARKER SEARCH aparecerá en la pantalla.
- 2 Pulse </>> para seleccionar el número del marcador que desea borrar.
- Pulse CLEAR. El número del marcador se borrará de la lista.
- 4 Repita los pasos 2 y 3 si desea borrar más números de marcadores.
- 5 Pulse SEARCH para que deseparezca el menú MARKER SEARCH.

# Funciones especiales del DVD DVD-V DVD-A

# Comprobacion de los contenidos de los discos de vídeo de DVD: Menús

Los CDs de DVD pueden ofrecer menús que le permitan el acceso a funciones especiales. Para usar este menu del disco, pulse MENU. Despues, pulse la tecla numérica apropiada para seleccionar una opción.<br>O utilice los botones ◀ ▶▲▼ para marcar su selección y luego pulse ENTER.

#### Menú del título ( DVD-V DVD-A

- <sup>1</sup> Pulse TITLE. Si el título actual tiene un menú, éste aparecerá en la pantalla. De lo contrario aparecerá el menú del disco.
- 2 En la lista del menú puede aparecer los ángulos de camara, idiomas hablados, opciones de subtitulo y capitulos para el titulo.
- 3 Para que el menú del título desapareza, pulse de nuevo TITLE.

DVD-V DVD-A

# Menú del disco (

- <sup>1</sup> Pulse MENU.
- El menú del disco se muestra.
- 2 Para que el menú del disco desapareza, pulse de nuevo MENU.

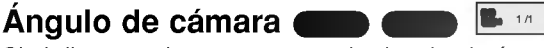

Si el disco contiene escenas grabadas desde ángulos de grabacion diferentes, usted podra cambiar a otro ángulo de grabación durante la propia reproducción.

Pulse ANGLE varias veces durante la reproducción para seleccionar el angulo deseado. El numero del angulo actual aparece en el visor.

# Cambio del dioma del audio

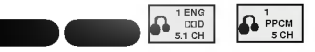

Pulse varias veces AUDIO durante la reproducción para escuchar los distintos idiomas del audio o de la pista de audio.

# Cómo cambiar el canal de audio

Pulse AUDIO repetidamente durante la reproducción para escuchar un canal de audio distinto (STER., IZQUIERDA <sup>o</sup> DERECHA).

# Subtítulos **C**

#### Pulse varias veces S-TITLE durante la reproducción para ver los distintos idiomas de los subtitulos.

DVD-V DVD-A

 $\blacksquare$  1 ENG

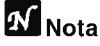

 $Si$   $\odot$  aparece, la función no se encuentra disponible en el disco.

#### Discos DVD Audio DVD-A

DVD Audio es un nuevo formato de disco creado <sup>a</sup> partir del éxito del DVD para ofrecer audio de calidad sin comprimir, y multicanal, para disfrutar una nueva experiencia de sonido de calidad Los discos DVD Audio se identifican por el logotipo DVD Audio de la caja <sup>o</sup> del propio disco.

Funcionamiento con CDs de DVD y de Video

DVD Audio ofrece una mayor calidad de sonido que los CD de audio con una frecuencia de muestreo de hasta 192kHz (comparados con los 44.1kHz de los CDs). El sonido DVD Audio digital puede ser hasta 24 bits de datos (comparado con 16 bits de un CD estándar).

Un disco DVD Audio típico contiene hasta siete vez más capacidad que un CD. Este espacio adicional se utiliza para la música, ya sea una calidad de sonido multicanal de resolución avanzada o para grabaciones más largas. Mucho discos DVD Audio contienen texto en pantalla, por ejemplo, la biografia del artista, listas de reproducción o las letras de las canciones. Algunos discos DVD Audio contienen galerias de fotografias o videoclips.

# **N** Nota

Para disfrutar de la máxima calidad de sonido y del efecto surround de DVD Audio, debe utilizar una salida de audio analógica de 5.1 canales (tomas 5.1CH AUDIO OUT del reproductor de DVD). Si utiliza DIGITAL OUT (ÓPTICO o COAXIAL) para la conexión de audio, obtendrá sólo una calidad similar a la de un CD, aunque se esté reproduciendo un disco DVD Audio.

# Cambio a otro GRUPO

Algunos discos DVD Audio dividen los contenidos en diferentes grupos. Su reproductor le permite un rápido acceso a los diferentes grupos durante la reproducción a través de la información en pantalla.

 $1/6$ 

- 1 Pulse DISPLAY durante la reproducción o en el modo de parada.
- 2 Pulse  $\triangle$   $\blacktriangledown$  para seleccionar el icono Group.
- 3 Pulse  $\blacktriangleleft\blacktriangleright$  o los botones numerados (0-9) para seleccionar un número de grupo.

# $N$ Nota

En ocasiones, el autor del disco crea contenidos ocultos a los que sólo se puede acceder introduciendo una contraseña. Si se muestra el icono de bloqueo en la pantalla del televisor, introduzca la contraseña (en algunos casos la encontrará en la caja el disco o en una pagina web). Este control con contraseña no está dictado por el reproductor de DVD, sino que se trata de una función del disco. Ya que la escritura de los discos DVD Audio varia, algunas de las elecciones de la información en pantalla pueden no estar disponibles para el disco que está reproduciendo.

# Visualización de otra PÁGINA

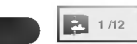

Como los discos DVD Audio tienen una capacidad de contenidos muy amplia, existen varias formas de buscar la información en el disco.

- 1 Pulse DISPLAY durante la reproducción.
- 2 Pulse  $\triangle$   $\blacktriangledown$  para seleccionar el icono Page.
- 3 Pulse  $\blacktriangleleft$  para seleccionar un número de página.<br>Lo que se muestre en la pantalla variará de unos discos a otros porque la informacion disponible depende de la forma en que se haya creado el disco.

# **N** Nota

Ya que la escritura de los discos DVD Audio varia, algunas de las elecciones de la pantalla OSD pueden no estar disponibles para el disco que esta reproduciendo.

# Reproduccion de un CD de Audio y de

# Discos en formato MP3/WMA

# $\blacksquare$

El reproductor de DVD puede reproducir grabaciones en formato MP3/WMA en soporte CD-ROM, CD-R <sup>o</sup> CD-RW. Antes de reproducir grabaciones en MP3/WMA, lea las notas acerca de las grabaciones en MP3/WMA que figuran <sup>a</sup> la derecha.

Introduzca un disco y cierre la bandeja.

CD de Audio; El menú de CD de Audio aparece en la pantalla del televisor. Podrá entonces continuar con el paso 4.

Disco de MP3/WMA; El menú de selección de MP3/WMA-JPEG aparecerá en la pantalla del televisor. Podrá entonces continuar con el paso 2.

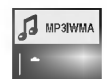

#### Pulse ▲/▼ para seleccionar MP3/WMA y pulse a continuación ENTER.

El menú de MP3/WMA aparecerá en la pantalla del televisor. Pulse RETURN para cambiar al menú de selección de MP3/WMA-JPEG

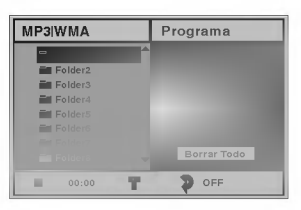

Pulse ▲▼ para seleccionar una carpeta y luego ENTER.

Aparecerá entonces una lista de ficheros en la carpeta.

# Pulse ▲ ▼ para seleccionar una pista y luego PLAY o ENTER.

La reproducción dará comienzo.

Durante la reproducción, se mostrará el tiempo transcurrido tanto en el visor como en el menú. La reproducción finalizará cuando acabe el disco. Pulse TITLE para pasar a la siguiente página y MENU para pasar <sup>a</sup> la anterior.

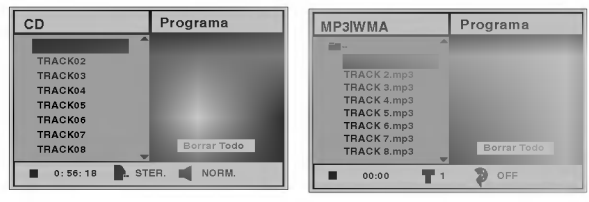

Menú de CD de Audio Menú de MP3/WMA

# **Sugerencia**

Si se encuentra en la lista de archivos y desea regresar a la lista de ficheros, use las teclas ▲ vora marcar la opción ■ y pulse ENTER para volver a la pantalla del menú anterior.

**Fara detener la reproducción en cualquier otro** momento, pulse STOP.

# Notas acerca de grabaciones en MP3/WMA

### Acerca del formato MP3

Funcionamiento con CD de audio <sup>y</sup> discos en formato MP3/WMA

- Un MP3 es un fichero con información de audio comprimida mediante el esquema de codificación de archivos de audio en 3 estadios MPEG1. A los ficheros con extensión ".mp3", se los conoce habitualmente con el nombre de ficheros MP3.
- El reproductor no puede leer un fichero MP3 con otra extensión.

# Acerca del formato WMA (Window Media Audio)

- Un WMA es un fichero comprimido mediante la  $\bullet$ tecnología de compresión de audio de Microsoft.
- El formato WMA (Windows Media Audio) proporciona el doble de compresión de audio que el formato MP3.

# La compatibilidad de los discos en MP3/WMA con este reproductor se reduce a las funciones que se indican a continuación:

- 1. Frecuencia de prueba / solo a 44,1 kHz (MP3), 22,05-44,1 kHz (WMA)
- 2. Media de bites / entre 32-320 kbps (MP3), 32-128 kbps (WMA)
- 3. El formato fisico del CD-R debe ser tipo "ISO 9660"
- 4. Si graba ficheros MP3/WMA usando un software que no pueda crear un SISTEMA DE FICHEROS, por ejemplo "Direct-CD", o similares, sera imposible reproducir los ficheros MP3/WMA. Recomendamos por ello que use "Easy-CD Creador, que crea un sistema de ficheros tipo ISO9660.
- 5. La primera introduccion de un disco precisa de ficheros MP3/WMA en la primera pista. De no haberlos, no se podrán reproducir los ficheros MP3/WMA. Si desea hacerlo, deberá formatear los datos del disco o usar uno nuevo.
- 6. Los ficheros deberán nombrarse con un máximo de 8 letras e incorporar al nombre la extensión mp3" o ".wma" por ejemplo: "\*\*\*\*\*\*\*\*.MP3" o "\*\*\*\*\*\*\*\* WMA".
- 7. No use caracteres especiales como "/ : \* ? < >" etc.
- 8. El total de ficheros incluidos en el disco no deberá sobrepasar los 650.

Este reproductor de DVD exige que los discos <sup>o</sup> grabaciones cumplan ciertos estandares a fin de obtener una calidad de reproducción óptima. Los discos de DVD pregrabados se identifican automaticamente con estos estandares. Hay muchos tipos de formatos de discos gravables (incluidos CD-R que contienen archivos MP3 <sup>o</sup> WMA). Esto requiere un cierto número de condiciones preexistentes (véase más arriba) a fin de garantizar la compatibilidad de la reproducción.

El cliente debe tener presente que se requiere un permiso para descargar archivos MP3/WMA y música de Internet. Nuestra compania no tiene derecho a garantizar la adquisición de dicho permiso, sino que deberá solicitarse siempre del propietario del copyright.

# Pausa CD MP3 WMA

- 1 Pulse PAUSE/STEP durante la reproducción.
- 2 Para volver a la reproducción, pulse PLAY o pulse PAUSE/STEP de nuevo.

# Desplazamiento a otra pista

- **CD MP3 WMA**<br>• Pulse SKIP/SCAN **I<4** o **>>I** un momento durante la reproducción para ir a la siguiente pista o para volver al principio de la pista actual.
- · Pulse SKIP/SCAN  $\blacktriangleleft$  dos veces para volver a la pista anterior.
- $\bullet$  En el caso del CD de audio, introduzca el número utilizando los botones numéricos (0-9) para ir a una pista durante la reproducción.

# Repetir Pista/Todo/Off CD MP3 WMA

<sup>1</sup> Para repetir la pista que se esta reproduciendo, pulse REPEAT.

El icono de Repetir y la palabra "TRACK" aparecerán en la pantalla del menú.

2 Para repetir todas las pistas de un disco, pulse REPEAT otra vez.

El icono de Repetir y la palabra "ALL" aparecerán en la pantalla del menú.

3 Para cancelar la función de Repetir, pulse REPEAT una tercera vez. El icono de Repetir y la palabra "OFF" aparecerán en la pantalla del menú.

Búsqueda **CD** MB WMA<br>1 Pulse SKIP/SCAN **I<<** 0 DD brevemente durante la reproducción.

El reproductor entrará ahora en modo SEARCH.

2 Pulse SKIP/SCAN  $\overline{A}$  o  $\overline{P}$  repetidamente para seleccionar la velocidad deseada: mX2, mX4, **<4X8** (hacia atrás) o ▶▶X2, ▶▶X4, ▶▶X8 (hacia delante).

La velocidad de búsqueda y el sentido vienen indicados en la pantalla del menú.

3 Para salir del modo BUSQUEDA pulse PLAY.

# Repetir A-B **CD**

Funcionamiento con CDs de Audio <sup>y</sup> con discos en formato MP3/WMA (Continuacion)

Para repetir una secuencia.

- 1 Durante la reproducción de un disco, pulse REPEAT A-B en el punto de inicio elegido. El icono de Repetir y el texto "A \* " apareceran en la pantalla del menú.
- 2 Pulse REPEAT A-B de nuevo en el punto de finalización que elija.

El icono de Repeat y "A B" aparece en la pantalla del menú y la secuencia comienza a reproducirse repetidamente.

3 Para salir de la secuencia y volver a la reproducción normal, pulse de nuevo REPEAT A-B.

El icono de Repeat y "OFF" aparece en la pantalla del menú.

# 3D Envolvente

Esta unidad puede producir un efecto de 3D Envolvente, que simula una reproducción de audio multicanal en dos altavoces estereo convencionales en vez de en los cinco o más altavoces que normalmente se necesitan para escuchar un audio multicanal en un sistema de cine en casa.

- <sup>1</sup> Pulse SOUND para seleccionar "3D SUR" durante la reproducción.
- <sup>2</sup> Para desactivar el efecto 3D Surround, pulse SOUND de nuevo y seleccione "NORM".

# Cambio del Canal del audio

Pulse AUDIO repetidamente durante la reproducción para escuchar un canal de audio distinto (STER., IZQUIERDA <sup>o</sup> DERECHA).

 $19<sub>1</sub>$ 

# Visualizacion de un disco en

#### formato JPEG JPEG

Este reproductor de DVD puede reproducir discos con ficheros en formato JPEG <sup>e</sup> imagenes de CD Kodak. Antes de reproducir grabaciones en JPEG, Lea las notas acerca de las grabaciones en formato JPEG que aparecen <sup>a</sup> la derecha.

Funcionamiento con disco en JPEG

Introduzca un disco y cierre la bandeja. El menú de elección de MP3/WMA-JPEG aparecerá en la pantalla del televisor.

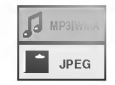

Pulse ▲ v para seleccionar JPEG y pulse después ENTER.

El menú JPEG aparecerá en la pantalla del televisor.

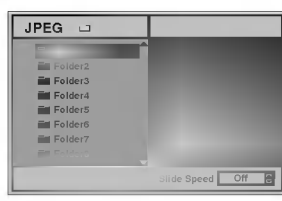

Pulse **△/▼** para seleccionar una carpeta, y luego pulse ENTER.

Aparecerá una lista de los ficheros incluidos en la carpeta. Pulse RETURN para cambiar al menú de selección de MP3/WMA-JPEG.

# **T** Sugerencia

Si está en una lista de ficheros y desea volver a la lista de Carpetas, puede usar los botones  $\triangle$   $\blacktriangledown$  del mando a distancia para marcar " ■ · " y pulsar luego ENTER para volver a la pantalla del menú anterior.

#### Si desea visualizar un fichero en particular, pulse A/V para marcar y luego ENTER o PLAY.

Comenzará la visualización, durante la cual puede pulsar RETURN para cambiar al menú precedente (el menú JPEG).

Pulse TITLE para cambiar a la página siguiente. Pulse MENU para cambiar a la página anterior.

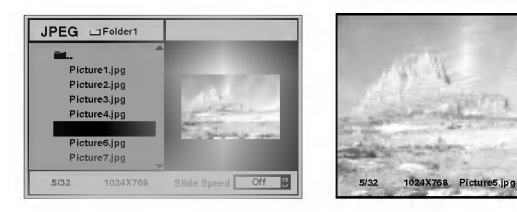

# **T** Sugerencia

Existen tres opciones de velocidad de visualización de diapositivas: Rápida, Normal, Lenta y Off. Pulse </>> para marcar la velocidad de diapositiva y luego pulse ▲ vara elegir la opción que desea usar. Pulse entonces ENTER.

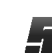

Para detener la visualización en cualquier otro momento, pulse STOP.

Aparecerá el menú de formato JPEG.

# Cómo cambiar a otro fichero

Pulse SKIP/SCAN  $\overline{H}$  o  $\overline{H}$  una vez durante la visualizacion de una imagen para avanzar al fichero siguiente o al anterior.

# Imagen estatica

- 1 Pulse PAUSE/STEP durante la visualización de una diapositiva.
	- El reproductor entrará en la función de PAUSE.
- 2 Para volver a la visualización de diapositivas, pulse PLAY <sup>o</sup> pulse de nuevo PAUSE/STEP.

# Para disponer la imagen en otra posición

Pulse  $\triangle$ / $\blacktriangledown$  durante la visualización para girar la imagen hasta la posición horizontal o vertical.

# Para girar la imagen

Pulse  $\blacktriangleleft\blacktriangleright$  durante la visualización para girar la imagen en el sentido de las agujas del reloj, o en sentido contrario.

# Notas acerca de las grabaciones en formato JPEG

- · Según el tamaño y el número de los ficheros JPEG, el reproductor de DVD puede tardar un tiempo más o menos prolongado en leer el contenido del disco. Si no ve un menú desplegado en la pantalla transcurridos varios minutos, es posible que se deba a que algunos de los ficheros sean demasiado grandes: reduzca la resolución de los ficheros JPEG <sup>a</sup> menos de <sup>2</sup> mega pixeles <sup>y</sup> queme otro disco.
- El número total de ficheros y de carpetas que haya en el disco deberá ser inferior a 650.
- Algunos discos pueden ser incompatibles si tienen un formato de grabación o unas condiciones diferentes.
- Si usa un tipo de software como el "Easy CD creador" para quemar ficheros jpeg en CD-R, asegúrese de que todos los ficheros seleccionados tienen la extensión ".jpg" cuando los copie en el CD.
- Si los ficheros tienen la extension ".jpe" o ".jpeg", cámbieles el nombre con la extensión correcta.
- Los ficheros cuyo nombre no contenga la extension .jpg" no podrán leerse en este reproductor de DVD. A pesar de ello, los ficheros aparecerán como archivos de imagen de JPEG en el explorador de Windows.

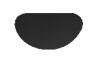

# Reproduccion programada con CD de audio Y disco de MP3/WMA

Reproduccion programada CD VCD2.0 VCD1.1 MP3 WMA

L a función de programación le permitirá guardar sus pistas favoritas de cualquier disco en la memoria del reproductor, que tiene capacidad para 30 pistas.

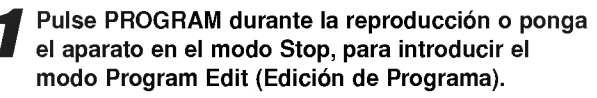

Aparecerá una marca  $\mathop\boxplus$  a la derecha del programa, situado a la derecha de la pantalla del menú.

# **N** Nota

Pulse PROGRAM para salir del modo Program Edit; la marca  $\mathbf E$  desaparecerá.

2 Seleccione una pista, a continuación pulse<br>ENTER para colocar la pista elegida en la lista del Programa.

#### Repita el paso 2 para añadir otras pistas a la lista del Programa.

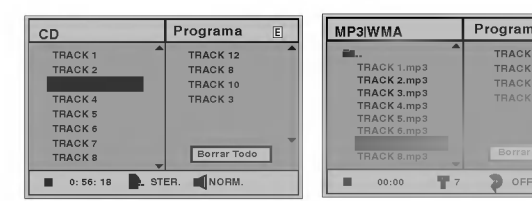

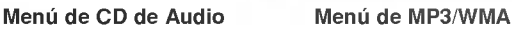

**4 Pulse ▶.**<br>■ La pista programada que seleccionó la última vez queda marcada en la lista del programa.

#### 5 Pulse 3/4 para seleccionar la pista con la que iniciar la reproducción.

Pulse TITLE para pasar a la página siguiente. Pulse MENU para volver a la página anterior.

### Pulse PLAY para empezar.

La reproducción se hará en el orden que usted haya programado las pistas y el texto "PROG." Aparecerá en la pantalla del menú. La reproducción se detendrá una vez que se hayan reproducido todas las pistas programadas de la lista.

# 7 Para volver a la reproducción normal del modo<br>de reproducción programada, seleccione una pista de la lista del CD (o MP3/WMA) <sup>y</sup> pulse luego ENTER.

El indicador "PROG." desaparecera de la pantalla del menú.

# Reproduccion programada con un CD de Video

# **N** Nota

Para un CD de Video con PBC, deberá poner la función PBC en Off en el menú de inicio para usar la función de programación. Véase página 12.

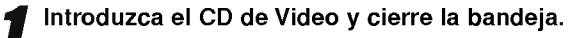

# Pulse PROGRAM mientras no se esté

reproduciendo el disco. El menú de programación de VCD aparecerá en pantalla.

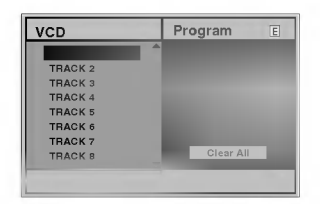

# **N** Nota

E

**TRACK 8.mp3<br>TRACK 2.mp3**<br>TRACK 4.mp3

Programa

Pulse RETURN o PROGRAM para salir del menú de programación.

- Siga los pasos 2-6 del menú "Reproducción programada con discos de audio y de MP3/WMA que verá a su izquierda.
- Si desea volver a la reproducción normal desde la función de reproducción programada, pulse PROGRAM. "NORMAL" aparece en la pantalla del televisor.

#### Repetir pistas programadas

Para repetir la pista que esté reproduciendo, pulse REPEAT.

El icono de Repetir y el texto "TRACK" aparecerán en la pantalla del menú.

- Para repetir todas las pistas de la lista de programación, pulse REPEAT otra vez. El icono de Repetir y el texto "ALL" apareceran en la pantalla del menú.
- Para cancelar la función de repetir, pulse REPEAT una tercera vez. El icono de Repetir y el texto "OFF" aparecerán en la pantalla del menú.

### Cómo borrar una pista de la lista de programación

- 1 Pulse PROGRAM durante la reproducción (para CDs de Audio <sup>y</sup> discos de MP3/WMA), <sup>o</sup> el modo stop para introducir el modo Edición de programa (Program Edit). El Aparecerá la indicación correspondiente.
- 2 Pulse ▶ para cambiar a la lista de programación.
- 3 Use  $\triangle$  para seleccionar la pista que desea borrar de la lista de programación.
- 4 Pulse CLEAR.

La pista quedará borrada de la lista.

#### Cómo borrar toda la lista de programación

- 1 Siga los pasos 1-2 del apartado "Cómo borrar una pista de la lista de programación" que aparece anteriormente.
- 2 Use ▲ v para seleccionar "Borrar Todo", luego pulse ENTER.

La programación completa del disco quedará borrada. Las pistas programadas se borrarán igualmente si saca el disco.

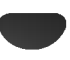

# Memoria de la última condición DVD-V DVD-A CD VCD1.1

Informacion complementaria

Este reproductor memoriza la configuración de usuario del último disco visualizado. La configuración permanece en la memoria aunque saque el disco del reproductor o aunque lo apague. Si carga un disco cuya configuración está memorizada, la última posición antes de la parada se actualizará de forma automática.

# **Notas**

- Las configuraciones se almacenan en la memoria para que se utilicenen cualquier momento.
- Este reproductor no memoriza las configuraciones de un disco si desconecta el reproductor antes de que comience a reproducir.

# Salvapantallas

La imagen del salvapantallas aparece cuando deje el reproductor de DVD en el modo STOP durante cinco minutos.

Si el salvapantallas se utiliza durante cinco minutos, el reproductor de DVD de desconecta automáticamente.

# Control de TV

Su control remoto es capaz de operar su DVD asi como algunas funciones limitadas en la TV LG.

Siga las instrucciones a continuación para operar su TV  $LG$ .

Antes de usar el control remoto, oprima el botón DVD <sup>o</sup> TV para seleccionar el aparato que debe controlar.

Para alternar el modo del control remoto (para controlar otro dispositivo), asegúrese de oprimir el botón DVD o TV primero.

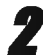

2 Los botones POWER, PR./CH.(▼/▲), VOLUME (+/-),<br>MUTE y TV AV del mando a distancia se usan para poner en funcionamiento el televisor LG TV.

#### Configuración de los códigos de control remoto para la TV LG

- Este control remoto es compatible con dos codigos de control remoto para TV LG: Código 1 y Código 2.
- Cuando la unidad se envia de fabrica, el control remoto está configurado en Código 1. Si su TV LG no funciona, fije el control remoto en el Código 2.
- Para ponerlo en codigo 2 (Code 2), mantenga presionados tanto el botón de TV como el número "2" del mando a distancia. (Si cambia las pilas del mando a distancia mientras está puesto en código 2, la configuración variará a código 1).
- Para configurar de nuevo el mando a distancia código 1, mantenga pulsados tanto el botón de TV como el número "1" del mando.

# **N** Nota

Si el mando a distancia no funciona con su televisor, pruebe el otro código o use el mando original suministrado con el televisor LG TV. Dada la variedad de códigos usados por los fabricantes, NUESTRA COMPANIA no puede garantizar que el mando a distancia funcione con todos los modelos de televisores LG TV.

# Ajuste del modo video DVD-V DVD-A CD VCD1.1

- $\bullet$  Con ciertos discos, la imagen de reproducción puede parpadear o tal vez vea aparecer un punto fugaz marcando líneas rectas. Eso significa que la interpolación vertical o el desinterlazo no coincide perfectamente con el disco. En ese caso, la calidad de la imagen puede mejorarse cambiando el modo de video.
- Para cambiar el modo de video, pulse <sup>y</sup> mantenga pulsado DISPLAY unos 3 segundos durante la reproducción del disco. El nuevo modo de vídeo seleccionado aparecerá en la pantalla del televisor. Verifique si la calidad del vídeo ha mejorado. En caso contrario, el procedimiento anterior debera repetirse hasta mejorar la calidad de la imagen.
- Secuencia de cambio de modo del video:  $MODE1 \rightarrow MODE2 \rightarrow MODE3 \rightarrow MODE1$
- · Si apaga el aparato, el modo de vídeo retornará al modo inicial (MODE1).

# Descripciones detalladas para los modos de video

MODE1: El material fuente del video DVD (material en pelicula o video) se determina de acuerdo con la informacion del disco. MODE2: Apto para reproducir peliculas <sup>o</sup> videos grabados con el metodo de barrido progresivo.

MODE3: Apto para reproducir videos con poco movimiento.

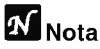

El ajuste del modo de vídeo sólo funciona cuando el modo de barrido progresivo esta en "On" (activado) en el menú de configuración.

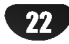

Compruebe en la siguiente guia las posibles causas de un problema determinado antes de contactar con el servicio de reparación.

Resolucion de averias

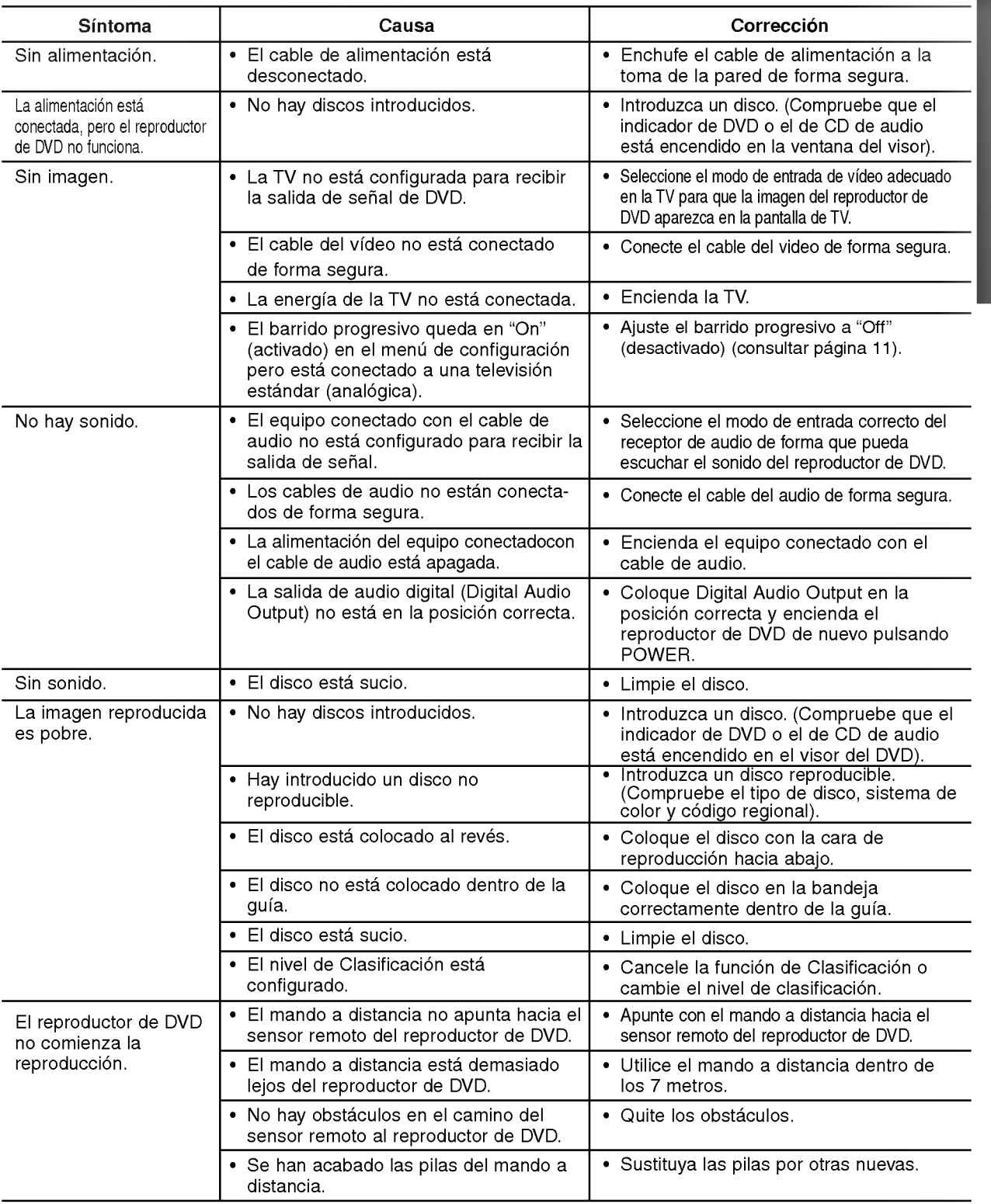

Establezca las siguientes configuraciones para el decodificador envolvente de canal 5.1 incorporado.

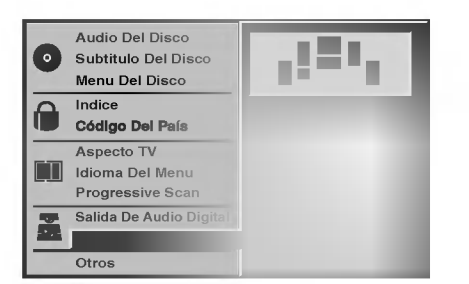

Seleccione "5.1 Altavoces Setup" utilizando los botones  $\triangle$   $\nabla$ .

Mientras selecciona "5.1 Altavoces Setup", pulse el botón  $\blacktriangleright$ .

3 Pulse los botones 1/2 para seleccionar el altavoz deseado.

4 Ajuste las opciones utilizando los botones **AV4D.** 

### Seleccion del altavoz

Seleccione el altavoz que desea ajustar. (Altavoces delanteros (izq.), altavoces delanteros (der.), altavoz central, altavoces traseros (izq.), altavoces traseros (der.) o Subwoofer)

#### Volumen

Pulse  $\blacktriangleleft$  /  $\blacktriangleright$  para ajustar el nivel de salida del altavoz seleccionado. (-10dB - 0dB)

#### Tamaño

- Pulse </a> /> para establecer el modo. (Grande,  $\bullet$ Pequeño o Ninguno)
- Si tiene conectado el sistema a un altavoz de baja frecuencia a 100 Hz o menos, seleccione "Large" (Grande).
- Si tiene conectado el sistema a un altavoz sin baja frecuencia a 100 Hz o menos, seleccione "Small" (Pequeño). Si no tiene conectado un subwoofer, seleccione "Large" (Grande) para el altavoz delantero  $(L/R)$ .
- Si no tiene un altavoz concreto conectado, seleccione "None" (Ninguno).
- El tamaño de los altavoces delanteros L/R se puede establecer como "Large" (Grande) o "Small" (Pequeño).
- Si el tamaño de los altavoces delanteros L/R está establecido como "Small" (Pequeño), el tamaño de los altavoces central y traseros se pueden establecer como "Small" <sup>o</sup> "None" (Ninguno).
- · El tamaño del subwoofer se puede establecer únicamente como "Large" <sup>o</sup> "None".

# Distancia

Si ha conectado los altavoces al reproductor de DVD, al establecer la distancia se sabrá cuánto tardará el sonido de los altavoces en llegar al punto de escucha que ha establecido. Así, el sonido de cada altavoz llegará a la persona que esté escuchando al mismo tiempo.  $(1 \text{ ft} = 30.48 \text{ cm})$ 

#### Prueba

Pulse ENTER (Seleccionar/Introducir) para comprobar las senales de cada altavoz. Adjuste el volumen para hacer coincidir el volumen de las señales de prueba memorizadas en el sistema.

 $\bullet$  Delantero izquierdo (L)  $\rightarrow$  Central  $\rightarrow$  Delantero Derecho  $(R) \rightarrow$  Trasero derecho  $(R) \rightarrow$  Trasero izquierdo (L)

#### Retorno

Pulse ENTER para volver al menú anterior.

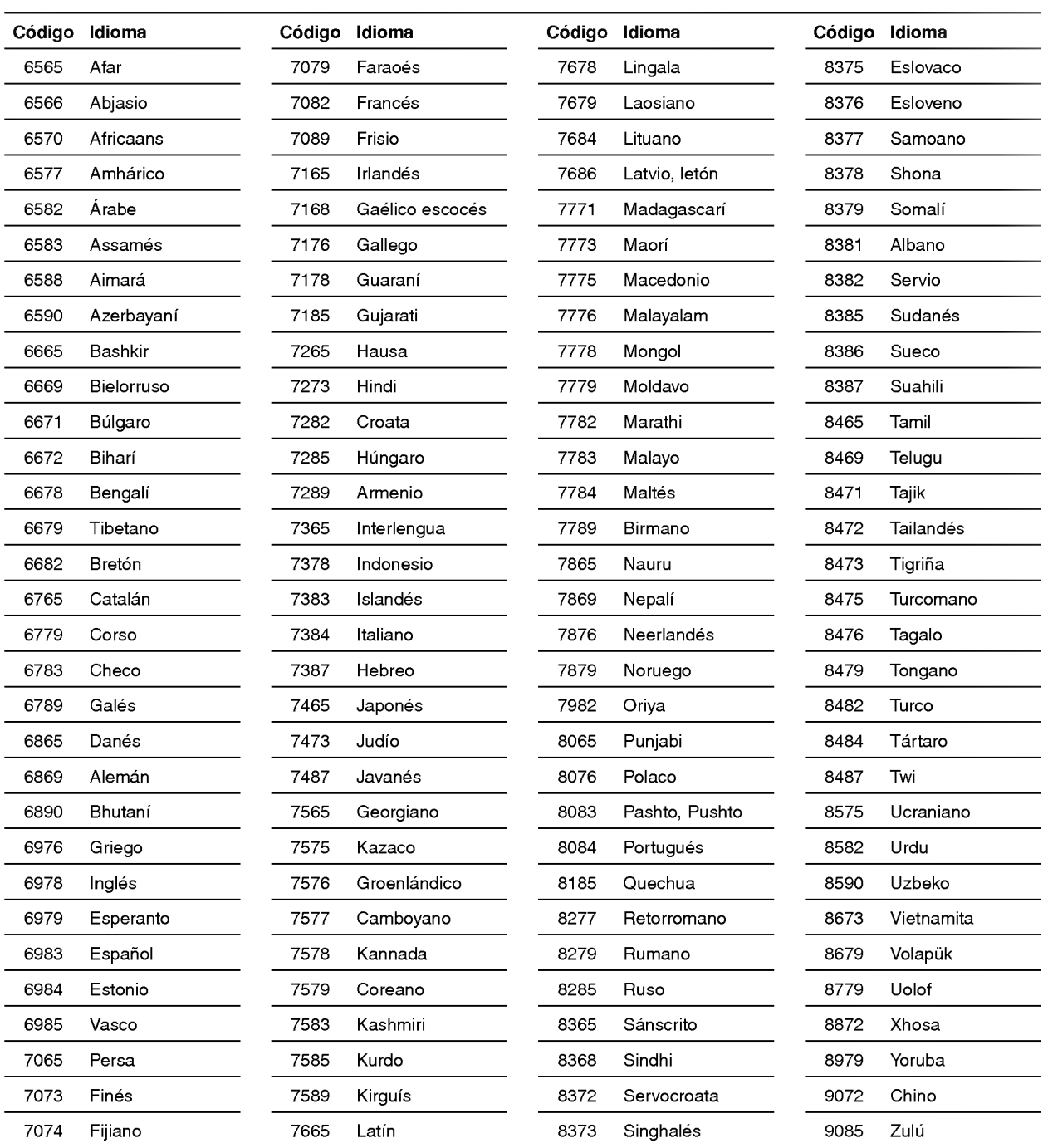

Introduzca el número de código adecuado para las configuraciones iniciales "Disc Audio" (Audio del disco), "Disc Subtitle" (Subtítulo del disco) y "Disc Menu" (Menú del disco) (Consulte la página 11).

Lista de codigo de idioma

Introduzca el número de código adecuado para las configuraciones iniciales "Código de país" (Consulte página 13).

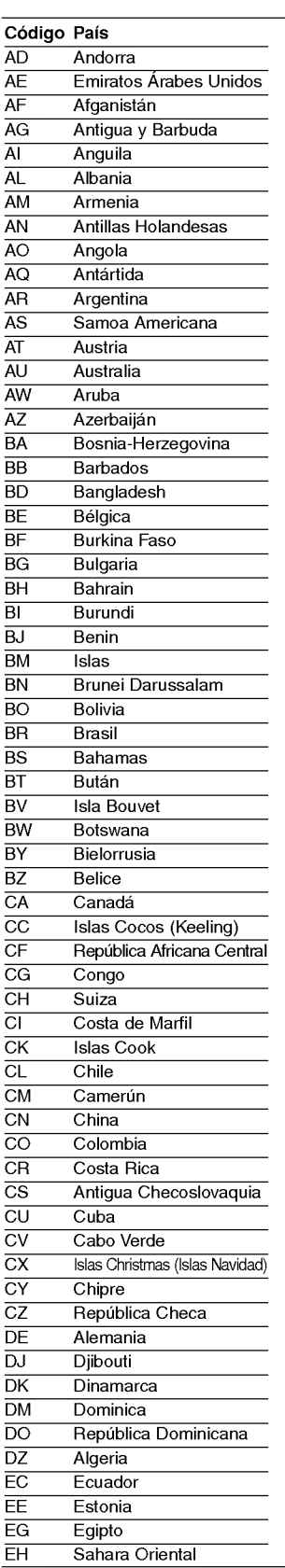

Lista de codigo de pais

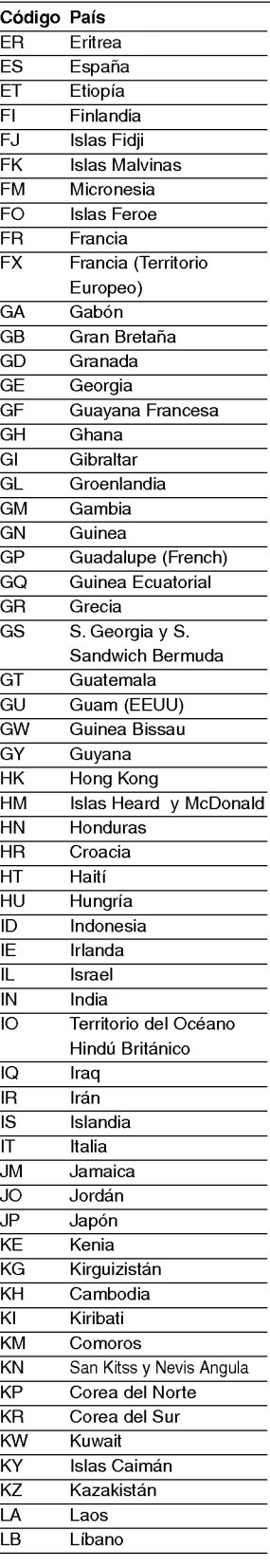

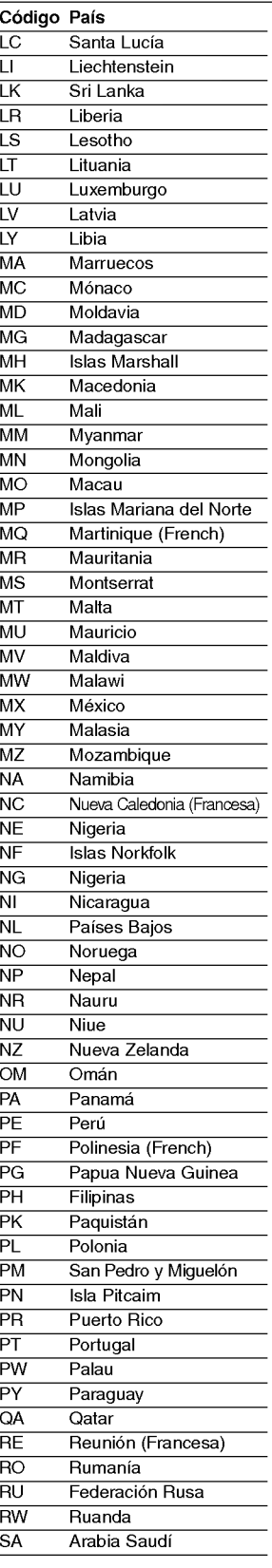

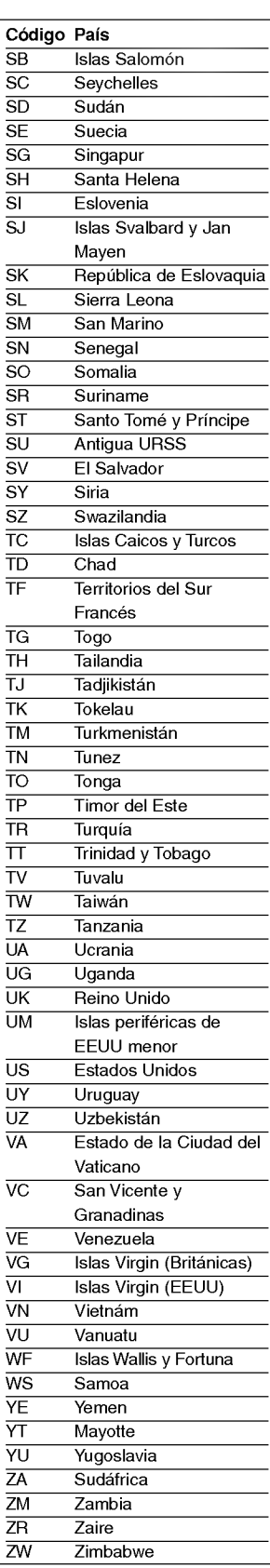

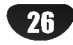

# Generalidades

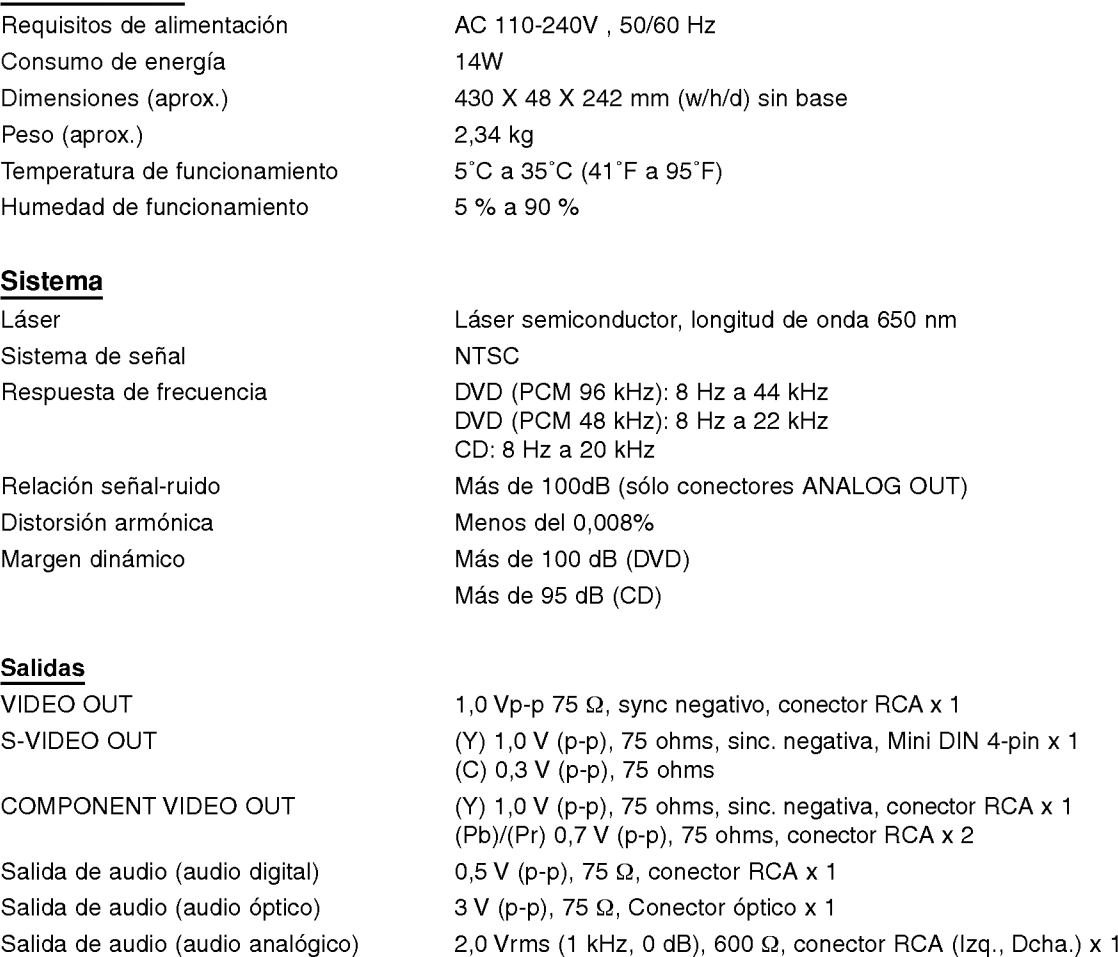

El diseno y las especificaciones estan sujetos a cambios sin previo aviso.

Fabricado bajo licencia de Dolby Laboratories. "Dolby", "Pro Logic", "MLP Lossless", y el simbolo de doble D son marcas comerciales de Dolby Laboratories.

 $\boxed{27}$ 

"DTS" y "DTS Digital Surround" son marcas comerciales de Digital Theater Systems, Inc.

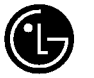

LG Electronics México S.A. de C.V

Av. Sor Juana Inés de la Cruz No 555 Col. San Lorenzo Tlalnepantla, Estado de Mexico Cp 54033 Tel. (55) 5321-1919 Fax. 01 (800) 347 1296 Lada sin costo 01 (800) 347 1919

P/NO: 3834RH0045F